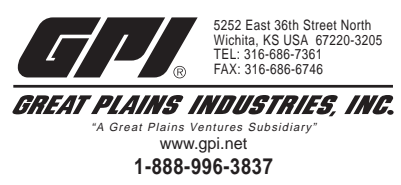

CE

# **TM Series Electronic Water Meters**

## **User Manual**

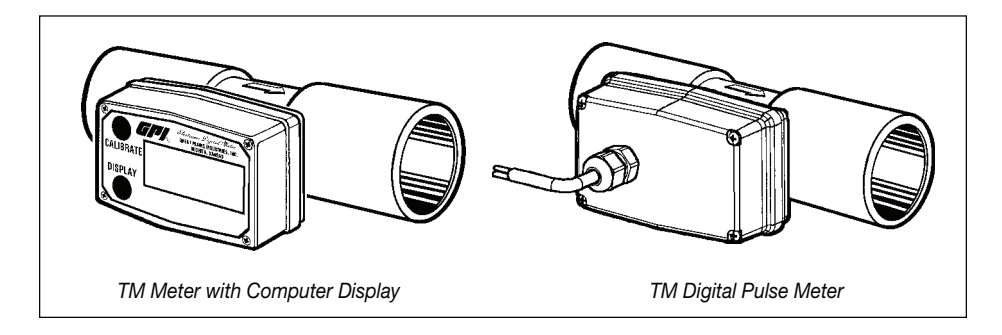

## **TABLE OF CONTENTS**

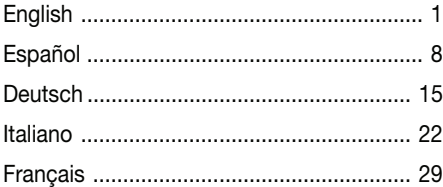

## **ENGLISH**

## **IMPORTANT NOTICE**

Use TM Series meters with water and other chemicals compatible with wetted components (see Specifications Section). Do not use to meter fuel or incompatible chemicals. TM Series meters are available with either a computer for local electronic display, or a conditioned signal output module to provide a digital signal to customer interfacing equipment. TM Series meters with computer display measure in gallons or litres. Refer to the Calibration Section for details.

These meters are not legal for trade applications.

TM Series meters are very sensitive to electric noise if operated within one to two inches of some electric motors or other sources of electronic noise.

## **INSTALLATION**

## **Connections**

Install your meter in-line either horizontally or vertically or at the end of the hose adjacent to the nozzle. Installation to metal connections is not recommended. Install as follows:

- 1. Plan to install turbine with a minimum straight pipe length as follows:
	- Upstream from the turbine, allow a minimum straight pipe length of 10 times the internal diameter of the turbine.
	- Downstream from the turbine, allow a minimum straight pipe length of 5 times the internal diameter of the turbine.
- 2. For Soc Fittings use only primer and solvents approved for PVC gluing.

For NPT Fittings wrap all connections with 3 to 4 wraps of thread tape. Make sure the tape does not intrude into the flow path.

- 3. Attach meter with arrow pointed in the direction of flow.
- 4. For NPT Fittings Hand tighten the meter at the housing ends. Do no use a wrench or similar tool to tighten. This can damage the housing.

## **Conditioned Signal Output Module Wiring**

This conditioned signal output module can be wired to provide an open collector signal output or 6-volt square wave output.

## **Open Collector Signal Output**

To achieve an open collector signal output, reference Wiring Diagram 1. The terminal block is located on the back side of the module. The module is factory assembled for open collector signal output. Please provide the (820 ohm minimum) resistor.

Ten feet (3m) of cable is provided with the module. Trim it to desired length or extend it as

necessary. Distances up to 5,000 feet (1,524m) can be achieved for open collector signal output.

## **Square Wave Output**

To achieve square wave output, reference Wiring Diagram 2 and use an Electronic Digital Meter Battery Kit (sold separately) for battery power. The terminal block and battery location are located on the back side of the module. Access as follows:

- 1. Remove the four Phillips-head screws from the front of the module and lift the module from the turbine.
- 2. To change terminal block connections, loosen the appropriate screws. Reconnect the wires in the proper positions and tighten the screws.
- 3. Install the batteries. Make sure the positive post is in the correct position.
- 4. Position the module on the turbine housing. To avoid moisture damage, make sure the O-ring is fully seated. Tighten the four screws on the front of the module.

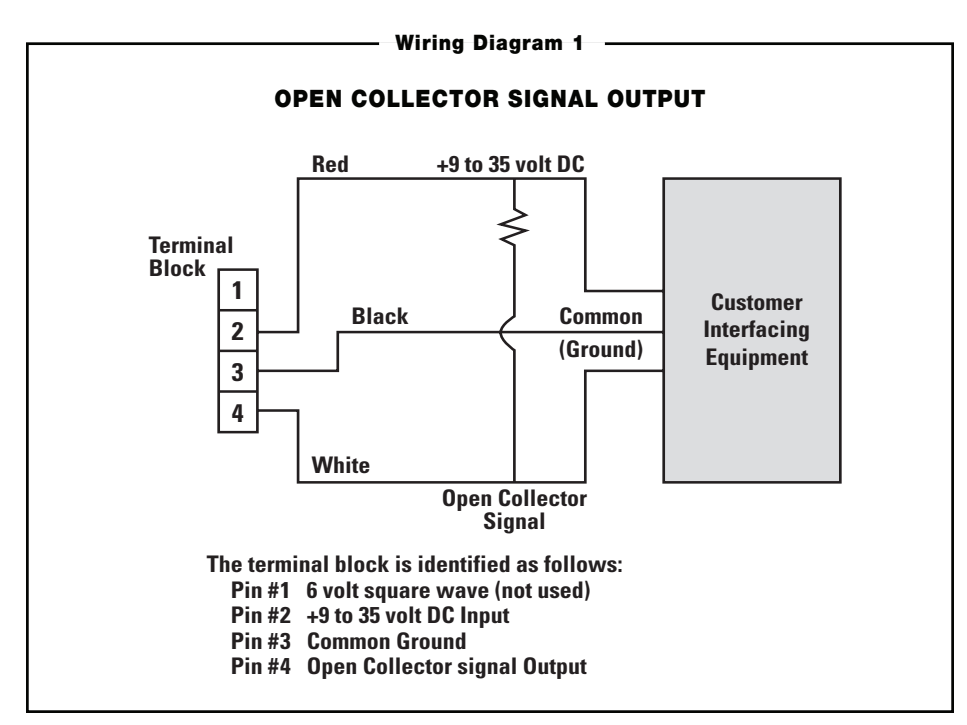

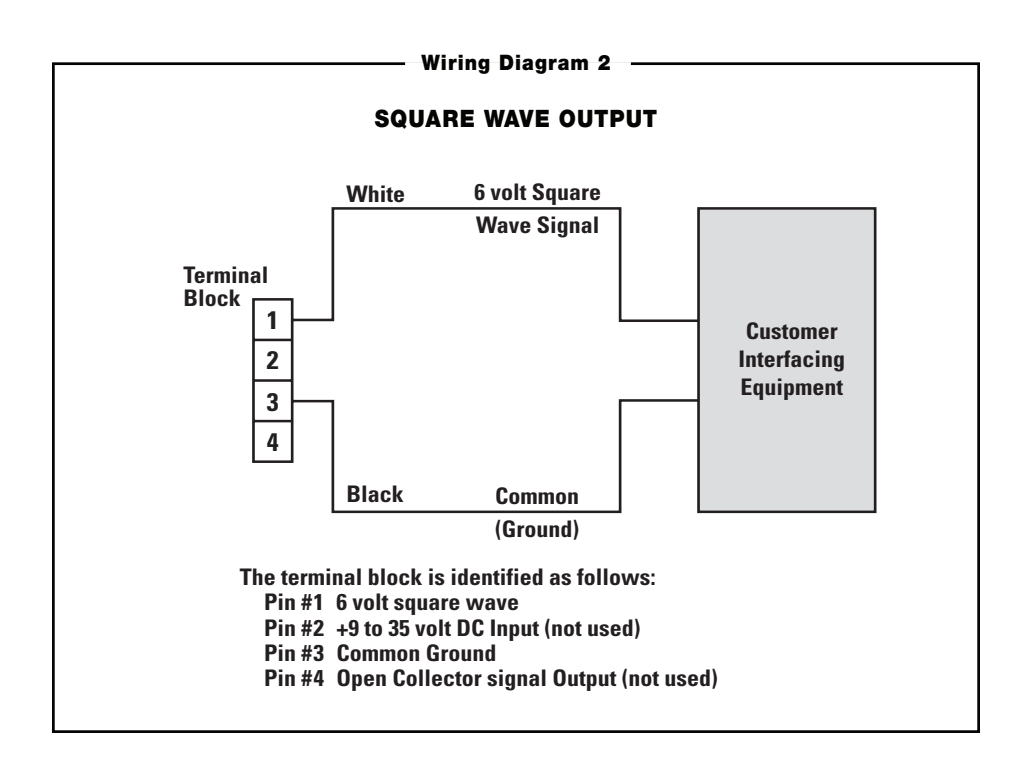

Ten feet (3m) of cable is provided with the module. Trim the cable to desired length or extend it as necessary.

## **Verify Meter Accuracy**

Before using, check the meter's accuracy and verify calibration.

- 1. Make sure there is no air in the system by starting the flow until it runs steadily. Then, stop the flow using a valve or nozzle.
- 2. Meter an exact known volume into an accurate container. For best results, meter with one continuous full stream.
- 3. Check the volume against the display or recording equipment. If the amount metered is accurate, further calibration is not necessary. If not, refer to the Calibration Section for further instructions.

## **OPERATION**

## **Computer Display – Batch and Cumulative Totals**

The computer maintains two totals. The Cumulative Total provides continuous measurement and cannot be manually reset. The Batch Total can be reset to measure flow during a single use. The Cumulative Total is labeled with TOTAL 1 LOCKED indicating that this total is locked and cannot be manually zeroed. Batch Total is labeled with TOTAL 2.

When the Cumulative Total reaches a maximum reading of 999,999, it will automatically reset to zero.

Press the DISPLAY button briefly to switch between the batch, cumulative total, and flowrate.

NOTE: Totalization counts total units without differentiating between gallons, litres or field calibrated units.

## **Flowrate Feature**

To use this feature, press and release DISPLAY until FLOWRATE appears to the left of the bottom line.

When FLOWRATE is displayed, the numbers on the middle line reflect the rate of flow, for example, the current gallons per minute (GPM) or litres per minute (LPM).

## **Activate the Meter**

Turn the computer display ON by starting water flow or briefly pressing the DISPLAY button. The Batch or Cumulative Total from last use will be displayed.

Press DISPLAY briefly to display the Batch Total. Hold the DISPLAY button down for 3 seconds to reset the Batch Total to zero.

The computer display is programmed to turn off automatically if not used for 4 minutes.

## **Factory and Field Calibration Curves**

All calibration information is visible to the user as words in the upper part of the display, above the numeric digits.

All units are configured with a "factory" calibration curve. Both gallons and litres are available ("GAL" or "LTR" will be displayed). Use the CALIBRATE and DISPLAY buttons to switch between gallons and litres. This curve is NOT user adjustable: the word "PRESET" is displayed to show this. (The factory calibration is stored permanently in the computer's memory.)

The "field" calibration curve may be set by the user, and can be changed or modified at any time using the calibration procedure described below in the Calibration Section. Totals or flowrate derived from the field calibration are visible when the field calibration setting is selected ("CAL B" will be visible on the top line).

## **Selecting a Different Calibration Setting**

You can switch between GAL and LTR modes at will without "corrupting" totalizer contents. For example, the computer can totalize 10.00 gallons. If the user switches to LTR mode, the display will immediately change to "37.50" (the same amount in units of litres). GAL / LTR switching also works in FLOWRATE mode.

To select a different calibration setting, first press and hold the CALIBRATE button. Continue to hold it while also pressing and releasing the DISPLAY button. (You may then also release the CALIBRATE button.) The flag indicators in the top line of the display will change to show the newly selected calibration setting. Calibration settings change in this order: GAL, LTR, CAL B, GAL, etc. While fluid is flowing, only the GAL and LTR selections may be made. However, when NO fluid flow is occurring, any setting may be selected.

## **CALIBRATION**

## **Before Beginning Field Calibration**

For the most accurate results, dispense at a flowrate which best simulates your actual operating conditions. Avoid "dribbling" more fluid or repeatedly starting and stopping the flow. This can result in less accurate calibrations.

Make sure you meet the meter's minimum flowrate requirements:

#### **TM Series Meters**

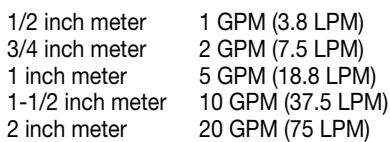

The use of a uniformly dependable, accurate calibration container is highly recommended for the most accurate results. Due to high flowrate, it is strongly recommended that calibration be completed with a combination of volume and weight using fine resolution scales.

For best results, the meter should be installed and purged of air before field calibration.

## **Field Calibration with Computer Display**

Field Calibration and Factory Calibration are defined in the previous section. Factory calibration settings are custom programmed into each computer during production, using water at 70°F (21°C). Readings using the standard factory calibration curves may not be accurate in some situations, for example, under extreme temperature conditions or with fluids other than water.

For improved accuracy under such conditions, the GPI flow computer allows for "field" calibration, that is, user entry of custom calibration parameters. A "single point" calibration may yield acceptable accuracy in the middle of the flow range, but five or more calibration points may yield a higher level of accuracy, especially at the lower end of the flow range. Up to 15 custom calibration points can be entered.

## **Dispense/Display Field Calibration Procedures**

- 1. Hold down CALIBRATE while pressing and releasing DISPLAY until the field calibration curve appears ("CAL B" message will be displayed). Release both buttons.
- 2. To calibrate, press and hold the CALI-BRATE button. While continuing to hold CALIBRATE, also press and hold the DIS-PLAY button. Hold both buttons for about 3 seconds until you see a blinking "dd CAL" message. Once the "dd CAL" message appears, release both buttons. You are now in field calibration mode.
- 3. Once the buttons have been released from Step 2, the display will show the blinking message "run 01". If you want to exit the calibration now before dispensing any fluid, go to Step 11.
- 4. If you want to continue with the calibration, but have not dispensed any fluid yet, make your final preparations to your pumping system, but don't start pumping yet.
- 5. Start your pumping system so that fluid flows through the meter. The display will stop blinking and show the "run 01" message. Dispense into a container that allows you to judge the amount of fluid pumped. When you have pumped the desired amount (for example, 10 gallons), stop the fluid flow quickly.
- 6. Once the flow has stopped, briefly press and release both buttons. At this point the computer display will change to "0000.00" with the left-hand digit blinking.
- 7. Enter the volume (amount) of fluid that you dispensed (for example, if your 10-gallon container is full, enter "10.0" for gallons or "37.5" for litres). To enter numbers, use the CALIBRATE button to change the value of the digit that is blinking and use the

DISPLAY button to shift the "blink" to the next digit.

- 8. Once the correct number is entered, briefly press and release both buttons. The display will now change to a blinking "run 02" message. You have installed the new calcurve point. You are ready to end calibration (Step 10) or enter another new calibration point (Step 9).
- 9. To enter another calibration point, go back and repeat Steps 3 through 8. It is possible to set up to 15 cal-curve points, and the "run ##" message will increment each time you repeat the calibration process (run 01, run 02, run 03, etc., up to run 15).
- 10. To end calibration, press and hold both buttons for about 3 seconds until you see the "CAL End" message. After you release the buttons the computer will resume normal operations with the new cal point(s) active.
- 11. If you HAVE NOT dispensed any fluid, you can exit calibration without changing the cal curve. If the message "run 01" is showing and you have not dispensed any fluid, hold both buttons for about 3 seconds until you see a "CAL End" message. After you release the buttons, the computer will resume normal operation and the old curve (if you entered one in the past) is still intact.

## **Calibration with Conditioned Signal Output Module**

The K-factor of your meter appears on the calibration report as the number of pulses per gallon. The factor is determined during production using water at 70°F (21°C). This K-factor may be used for "single point" calibration and provide acceptable accuracy. However, readings may not be accurate when using this calibration method in some situations. One example is when using the meter under extreme temperature conditions or with fluids other than water.

For improved accuracy under such conditions, we recommend that a K-factor specific to the application be determined and used for calibration. A "single point" calibration may yield acceptable accuracy in the middle of the flow range, but five or more calibration points may yield a high level of accuracy, especially at the lower end of the flow range.

### **MAINTENANCE**

Proper handling and care will extend the life and service of the meter.

## **Turbine Rotor**

The meter is virtually maintenance-free. However, it is important the rotor moves freely. Keep the meter clean and free of contaminants.

If the rotor does not turn freely, apply a penetrating lubricant on the rotor, shaft, and bearings. Remove any debris or deposits from the rotor using a soft brush or small probe. Be careful not to damage the turbine rotor or supports.

## **CAUTION**

**Blowing compressed air through the turbine assembly could damage the rotor.**

## **Battery Replacement**

The computer display is powered by two 3-volt lithium batteries which may be replaced while the meter is installed. When batteries are removed or lose power, the batch and cumulative totals reset to zero but the field and factory calibrations are retained.

If the display becomes dim or blank, replace the batteries as follows:

- 1. Remove the four Phillips-head screws from the face of the meter and lift the faceplate from the turbine.
- 2. Remove the old batteries and clean any corrosion from the terminals.
- 3. Install new batteries. Make sure the positive post is in the correct position.
- 4. When the batteries are replaced, the faceplate will power ON. Check the display to ensure normal functions have resumed before assembling again.
- 5. Reseat batteries, if necessary, and position the faceplate on the turbine housing. To avoid moisture damage, make sure the O-ring is fully seated. Tighten the four screws on the faceplate.

#### **Inlet and Outlet:**

Soc Models: TM050/TM050-P – 1/2" Schd. 40, Soc TM075/TM075-P – 3/4" Schd.40, Soc TM100/TM100-P – 1" Schd.40, Soc TM150/TM150-P – 1-1/2" Schd.40, Soc TM200/TM200-P – 2" Schd.40, Soc NPT Models:

TM050-N/TM050-N-P – 1/2" NPT TM075-N/TM075-N-P – 3/4" NPT TM100-N/TM100-N-P – 1" NPT TM150-N/TM150-N-P – 1-1/2" NPT TM200-N/TM200-N-P – 2" NPT

- **Design Type:** Turbine
- **Wetted Components:**

Housing: PVC Journal Bearings: Ceramic Shaft: Tungsten Carbide Rotor and Supports: PVDF Retaining Washer: Stainless Steel

**Fitting Types:** Slip - Schd. 40 Soc or NPT (female)

**Max. Working Pressure:** 150 PSIG @ 73°F

## **U.S. Measurement**

**Unit of Measure:** Gallon

**Flow Range:**

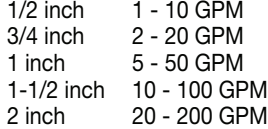

**Accuracy with Computer:** ± 3.0% (Accuracy can be improved with field calibration)

**Operating Temperature:\*** +32° to +140° F

**Storage Temperature:** –40° to +158° F

#### **Product Weight:\*\***

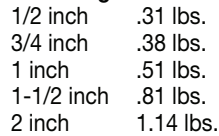

**Dimensions - Inches (W x H x L):\*\*\***

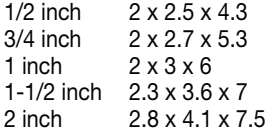

- **\*** Do not allow fluid to freeze inside meter.
- **\*\*** Weight with computer display. Conditioned signal output module adds .30 lbs.
- **\*\*\*** Dimensions with computer display. Conditioned signal output module adds 1.1 inch to height.

## **Metric Measurement**

#### **Unit of Measure:** Litre

#### **Flow Range:**

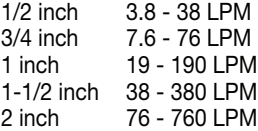

**Accuracy with Computer:** ± 3.0% (Accuracy can be improved with field calibration)

**Operating Temperature:\*** 0° to +60° C

**Storage Temperature:** –40° to +70° C

### **Product Weight:\*\***

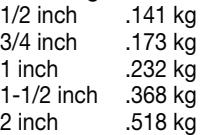

#### **Dimensions - cm (W x H x L):\*\*\***

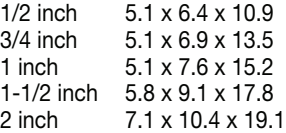

- **\*** Do not allow fluid to freeze inside meter.
- **\*\*** Weight with computer display. Conditioned signal output module adds .136 kg.
- **\*\*\*** Dimensions with computer display. Conditioned signal output module adds 2.8 cm to height.

## **PARTS**

The following replacement parts and accessories are available for the TM Series meters:

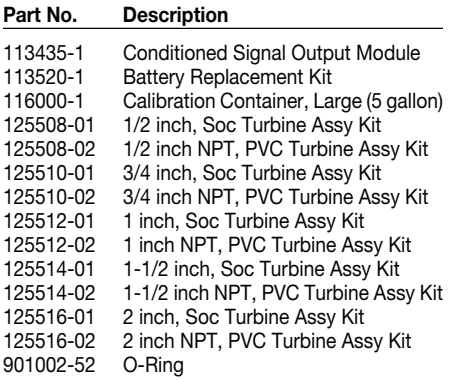

#### **Computer Kits:**

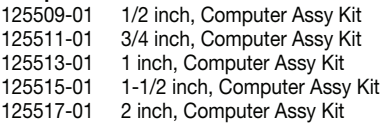

## **SERVICE**

For warranty consideration, contact your local distributor. If you need further assistance, contact the GPI Customer Service Department at:

#### **1-800-835-0113**

You will need to:

- Provide information from the decal on your meter.
- Receive a Return Authorization number.
- Flush any fluid from the meter before shipping to the factory.
- If possible leave customer installed fittings or ample length of bare pipe for reinstallation.

## **A CAUTION**

**Do not return the meter without specific authority from the GPI Customer Service Department. Due to strict regulations governing transportation, handling, and disposal of hazardous or flammable liquids, GPI will not accept meters for rework unless they are completely free of liquid residue.**

#### **WEEE DIRECTIVE**

The Waste Electrical and Electronic Equipment (WEEE) directive (2002/96/EC) was approved by the European Parliament and the Council of the European Union in 2003. This symbol indicates that this product contains electrical and electronic equipment that may include batteries, printed circuit boards, liquid

crystal displays or other components that may be subject to local disposal regulations at your location. Please understand those regulations and dispose of this product in a responsible manner.

## **E S P A Ñ O L**

### **AVISO IMPORTANTE**

Utilizar los medidores de los Series del TM con agua y otros productos químicos que son compatibles con los componentes que se exponen al líquido (véase la sección de especificaciones). No utilizar este medidor con combustible u otros productos qulmicos incompatibles. Los medidores de la serie de TM están disponibles con una computadora para la visualización electrónica local, o un módulo de salida condicionado de la señal que proporcione una señal numérica al equipo de interconexión del cliente. Los medidores de las Series TM miden en galones o litros. Referirse a la sección de la calibración para mayores detalles.

Estos medidores no son legales para las aplicaciones comerciales.

Los medidores de las Series TM son muy sensibles a interferencia electrónica si funcionan a 1 o 2 pulgadas de algunos motores eléctricos o de otras fuentes del uso electrónico.

## **INSTALACIÓN**

#### **Conexiones**

Instalar su medidor en línea, u horizontalmente, o verticalmente, o en el extremo de la manguera adyacente al inyector. No se recomienda la instalación a las conexiones de metal. Siga estos pasos para instalar:

- 1. Planee instalar la turbina con una longitud mínima de la pipa recta de esta manera:
	- Contra la corriente de la turbina, permita a una longitud mínima de la pipa recta de 10 veces el diámetro interno de la turbina.
	- Con la corriente de la turbina, permita una longitud mínima de la pipa recta de 5 veces el diámetro interno de la turbina.
- 2. Para Las Conexiones Del Soc utilizar solamente los solventes aprobados para pegar PVC.

Para Las Conexiones Del NPT cubrir las conexiones de pipa con la cinta del Teflon® 3 a 4 veces. Cerciorarse de que la cinta no imponga en la trayectoria del flujo.

- 3. Unir el medidore con la flecha señalada en la dirección del flujo.
- 4. Para Las Conexiones Del NPT utilizar solamente sus manos para apretar las conexiones del medidore . No utilizar una llave inglesa o una herramienta similar para apretar. Esto puede dañar la cubierta.

## **Señal de Salida Condicionada Cableado De Módulo**

Este módulo de Señal de salida condicionada se puede conectar para proporcionar una salida de colector abierta o de señal de onda cuadrada de 6-voltios.

## **Señal de Salida De Colector Abierto**

Para alcanzar una señal de salida de colector abierto, refierase por favor al digrama eléctrico 1. El bloque de terminales está situado en el lado trasero del módulo. El módulo viene montado de fábrica para señal de colector abierta. Por favor proporcionar el resistor de un minimo de 820 ohmios.

Diez pies (3m) de cable se proporcionan con el módulo. Ajustar el cable a la longitud deseada o extender el cable cuanto le sea necesario. Se puede alcanzar una señal de salida de colector abierto hasta distancias de 5.000 pies (1,524m).

## **Salida de corrente de Onda Cuadrada**

Para lograr una salida de corriente de onda cuadrada, refierase por favor al digrama eléctrico 2 y utilize un kit electrónico de bateria del medidor digital (vendido por separado) para la fuente de energia de la bateria. El bloque de terminales y la localización de la bateria están situados en el lado trasero del modulo. Acceda al módulo de la siguiente manera:

- 1. Quitar los cuatro tornillos de cabeza Phillips del frente del módulo. Levantar el módulo de la turbina.
- 2. Para cambiar las conexiones del bloque de terminales, aflojar los tornillos apropiados. Volver a conectar los alambres en las posiciones apropiadas y apretar los tornillos.
- 3. Instalar las baterias. Cerciorarse de que el poste positivo esté en la posición correcta.

4. Colocar el módulo en la cubierta de la turbina. Para evitar daños causados por la humedad, cerciorarse de que el anillo esté asentado completamente. Apretar los cuatro tornillos en el frente del módulo.

Diez pies (3m) de cable se proporcionan con el módulo. Ajustar el cable a la longitud deseada o extender el cable cuanto le sea necesario.

## **Verificar La Exactitud Del Metro**

Antes de usar, comprobar la exactitud del metro y verificar la calibración.

- 1. Cerciorarse de que no haya aire en el sistema comenzando el flujo hasta que funciona constantemente. Entonces, detenga el flujo usando una válvula o un inyector.
- 2. Con el medidor, mida un volumen exacto en un envase exacto. Para mejores resultados, medir con una corriente complete y continua.
- 3. Comprobar el volumen con lo indicado en la pantalla o el equipo de grabación. Si la cantidad medida es exacta, no es necesario mayor calibración. Si no, referir a la sección de la calibración.

## **OPERACIÓN**

## **Pantalla De la Computadora – lotes y totales acumulativos**

El computadora mantiene dos totales. El total acumulativo proporciona la medida continua y no puede ser reajustado manualmente. El total de hornada se puede reajustar para medir el flujo durante una sola vez . El total acumulativo se etiqueta con el TOTAL 1 LOCKED. Esto indica que el total esta bloqueado y no puede ser puesto a cero manualmente. El total de hornada se etiqueta con el TOTAL 2.

Cuando el total acumulativo alcanza una lectura máxima de 999.999, se reajustará automáticamente a cero.

Presionar el botón de DISPLAY brevemente para cambiar entre la hornada, el total acumulativo, y el índice de flujo.

NOTA: Totalization cuenta las unidades totales sin distinguir entre los galones, los litros o las unidades calibradas de campo.

## **Atributo Del Indice De Flujo**

Para utilizar este atributo, presionar y soltar el "DISPLAY" hasta que "FLOWRATE" aparezca abajo a la izquierda.

Cuando aparece "FLOWRATE", los números en la linea de el centro reflejan el Índice de flujo. Por ejemplo, los galones por minuto (GPM) o litros por minuto (LPM).

## **Activar El Medidor**

Encienda el pantalla de la computadora comenzando el flujo del agua o brevemente presionando el botón del DISPLAY. El lote o el total acumulativo del uso pasado será exhibido.

Presionar el botón del DISPLAY brevemente para exhibir el total de hornada. Oprima el botón de DISPLAY por 3 segundos para reajustar el total de hornada a cero.

El medidor se apaga automáticamente si no es usado durante 4 minutos.

## **Curvas De Calibración De La Fábrica y Del Campo**

Toda la información de la calibración es visible al usuario como palabras en la parte superior de la exhibición, sobre los dígitos numéricos.

Todas las unidades se configuran con una curva de calibración de la "fábrica". Los galones y los litros están disponibles. (el "GAL" o el "LTR" será visible). Utilizar los botones del CALIBRATE y del DISPLAY para cambiar entre los galones y los litros. Esta curva de calibración no es ajustable por el usuario. La palabra PRESET se exhibe para demostrar esto. (La calibración de la fábrica se almacena permanentemente en la memoria de computadora.)

La curva de calibración de "campo" se puede fijar por el usuario. La calibración se puede cambiar o modificar en cualquier momento usando los procedimientos de la calibración descritos en la sección de la calibración. Los totales o el índice de flujo derivados de la calibración de campo son visibles cuando se selecciona el ajuste de la calibración de campo (la "CAL B" será visible en la línea superior).

## **Seleccionar un Ajuste Diverso De La Calibración**

Usted puede cambiar entre los modos del GAL y del LTR a voluntad sin afectar los totales. Por ejemplo, la computadora puede sumar 10,00 galones. Si el usuario cambia al modo del LTR, la exhibición cambiará inmediatamente a "37,50" (la misma cantidad en las unidades de los litros). La conmutación del GAL/LTR también trabaja en el modo del FLOWRATE.

Para seleccionar un ajuste diverso de CALI-BRATE, oprima y sostenga el botón de la CALI-BRATE. Continuar presionando el botón mientras que también presiona y suelta el botón de DISPLAY. (usted puede entonces también soltar el botón de CALIBRATE.) Los indicadores de la bandera de la línea superior de la exhibición cambiarán para demostrar el nuevo ajuste seleccionado de la calibración. Los ajustes de la calibración se cambian en este orden: GAL, LTR, CAL B, GAL, etc. Mientras que está fluyendo el líquido, sólo las selecciones del galón y del litro pueden ser hechas. Sin embargo, cuando no está fluyendo NINGÚN líquido, cualquier selección puede ser hecha.

## **CALIBRACIÓN**

## **Antes De Comenzar La Calibración**

Para resultados más exactos, dispense un índice de flujo que simule lo mejor posible sus condiciones de funcionamiento reales. Evite "de gotear " más líquido o en varias ocasiones, o el comenzar y de parar el flujo. Estas acciones darán lcomo resultado calibraciones menos exactas.

Cerciorese de reunir todos los requisitos mínimos del índice de flujo del medidor:

**Metros de la Serie TM**

Medidores de 1/2 pulgada de 1 GPM (3,8 LPM)

Medidores de 3/4 pulgada de 2 GPM (7,5 LPM)

Medidores de 1 pulgada de 5 GPM (18,8 LPM)

#### Medidores de 1-1/2 pulgadas de 10 GPM (37,5 LPM)

#### Medidores de 2 pulgadas de 20 GPM (75 LPM)

Se recomienda para resultados más exactos de la calibración el uso de un envase uniforme, confiable, y exacto. Debido al alto indice de flujo, se recomienda que la calibración esté terminada con una combinación de volumen y de peso usando escalas de alta resolución.

Para mejores resultados, el medidor se debe instalar y purgar del aire antes de la calibración de campo.

## **Calibración De Campo Con La Pantalla De La Computadora**

La calibración de campo y la calibración de fábrica se explican en la sección anterior. La calibración de campo y la calibración de fábrica se explican en la sección anterior. Los ajustes de la calibración de la fábrica se programan especificamente en cada flujó-medidor durante su producción usando agua a 70°F (21°C). Las lecturas que utilizan las curvas de calibración estándares de la fábrica pueden no ser exactas en algunas situaciones. Por ejemplo, cuando se encuentran bajo condiciones de temperatura extremas, o con los liquidos con excepción del agua.

Para la exactitud mejorada bajo tales condiciones, la computadora GPI de flujo tienen en cuenta la calibración del "campo" (es decir un apunte del usuario dentro de los parámetros de calibración especiales). La calibración de "un solo punto" puede rendir una exactitud aceptable en medio de la gama del flujo. Cinco o más puntos de calibración pueden rendir un nivel más alto de exactitud, especialmente en el extremo inferior de la gama del flujo. Hasta 15 puntos de calibración especiales pueden ser inforporados.

## **Dispensar/Presentar Los Procedimientos De La Calibración De Campo**

1. Mantener oprimido el botón del CALI-BRATE mientras que presiona y suelta el boton DISPLAY hasta que aparece la curva de calibración de campo (mensaje de "CAL B" será exhibido). Suelte ambos botones.

- 2. Para calibrar, presionar y sostener el botón del CALIBRATE. Mientras que continúa oprimiendo el CALIBRATE, también presionar y sostener el botón del DISPLAY. Sostener ambos botones por cerca de 3 segundos hasta que usted vea el mensaje de "dd-CAL" en centelleo. Una vez que mensaje del "dd-CAL", aparezca, suelte ambos botones. Usted ahora está en el modo de la calibración de campo.
- 3. Una vez que los botones se hayan soltado (el paso 2), la exhibición demostrará el mensaje del centelleo "RUN 01". Si usted desea salir del proceso de la calibración antes de dispensar cualquier líquido, ir al paso 11.
- 4. Si usted desea continuar con la calibración, pero no ha dispensado ningún líquido todavía, hacer las preparaciones finales a su sistema de bombeo, pero no comenzar a bombear todavía
- 5. Comience su sistema de bombeo de modo que el líquido atraviese el medidor. La exhibición parará el centelleo y demostrará el mensaje del " RUN 01". Dispense el líquido en un envase que permita que usted juzgue la cantidad de líquido bombeada. Cuando usted ha bombeado la cantidad deseada (por ejemplo, 10 galones), detenga el flujo fdel liquido inmediatamente.
- 6. El flujo ha parado; brevemente presione y suelte una vez ambos botones. En este momento la exhibición de la computadora cambiará al "0000.00" con el centelleo a la izquierda del dígito.
- 7. Introduzca el volumen (cantidad) de líquido que usted ha dispensado (por ejemplo, si su envase de los 10-gallon esté lleno, introducir "10,0" para los galones o "37,5" para los litros). Para incorporar los números, utilizar el botón del CALIBRATE para cambiar el valor del dígito que está en centelleo. Utilizar el botón del DISPLAY para cambiar de puesto el "centelleo" al dígito siguiente.
- 8. Una vez que se incorpore el número correcto, presionar y soltar brevemente ambos botones. La exhibición ahora cambiará a un mensaje "RUN 02" en centelleo. Usted ahora ha instalado el nuevo punto de la cal-curva. Usted esta listo para terminar la calibración (paso 10) o incorporar otro nuevo punto de calibración (paso 9).
- 9. Para incorporar otro punto de calibración, vuelva a repetir los pasos del 3 al 8. Es posible fijar hasta 15 puntos de la calcurva, y "run ##" del funcionamiento incrementará cada vez que usted repite el proceso de la calibración (run 01, run 02, run 03, etc., hasta el run 15).
- 10. Para terminar el proceso de la calibración, presionar y sostener ambos botones por cerca de 3 segundos hasta que usted vea el mensaje del "CAL End". Después de que usted suelte los botones, la computadora reasumirá las operaciones normales con el nuevo punto(s) activos calibrados.
- 11. Si usted no ha dispensado ningún líquido, usted puede salir de la calibración sin cambiar la curva. Si el mensaje "run 01" está mostrando y usted no ha dispensado ningún líquido, sostenga ambos botones por cerca de 3 segundos hasta que usted vea el mensaje en un extremo del "CAL End". Después de soltar los botones, la computadora reasumirá la operación normal y la vieja curva (si usted introdujo una en el pasado) sigue intacta.

## **Calibración Con El Módulo De Señal De Salida Condicionada**

El factor K de su medidor aparece en el informe de la calibración como el número de pulsos por galón. El factor se determina durante la producción usando el agua a 70°F (21°C). Este factor K se puede utilizar para la calibración de "un solo punto" y proporcionará una exactitud aceptable. Sin embargo, las lecturas pueden no ser exactas cuando usted utiliza este método de la calibración en algunas situaciones. Un ejemplo es cuando usted utiliza el metro bajo condiciones de temperatura extremas o lo utiliza con los liquidos con excepción del agua.

Para mejorar la exactitud durante tales condiciones, recomendamos que un factor K especifico de uso esté determinado y utilizado para la calibración. Una calibración de "un solo punto" puede rendir una exactitud aceptable en el centro de la gama del flujo, pero cinco o más puntos de calibración pueden rendir un alto nivel de exactitud, especialmente en el extremo inferior de la gama del flujo.

## **MANTENIMIENTO**

La utilización y el cuidado apropiados ampliarán la vida y el servicio del medidor.

## **Rotor De Turbina**

El medidor practicamente no tiene necesidad de mantenimiento. Sin embargo, es importante que los movimientos del rotor ocurran libremente. Mantener el medidor limpio y libre de contaminantes.

Si el rotor no da vuelta libremente, aplicar un lubricante penetrante en el rotor, el eje, y los rodamientos. Quitar cualquier desecho o depósito del rotor usando un cepillo suave o una punta de prueba pequeña. Tenga cuidado de no dañar el rotor de turbina o los soportes.

## **PRECAUCIÓN**

**El aire comprimido a través del montaje de la turbina podría dañar el rotor.** 

## **Reemplazo De La Batería**

El pantalla de la computadora funciona a través de dos baterías del litio de 3-voltios que puedan ser substituidas mientras que el medidor está instalado. Cuando las baterías se quitan o pierden la potencia, la hornada y los totales acumulativos seran reajustados a cero, pero las calibraciones de campo y de la fábrica se conservan.

Si la exhibición del medidor llega a estar débil o en blanco, substituir las baterías de esta manera:

- 1. Quitar los cuatro tornillos de la cara del metro y levantar la placa frontal de la turbina.
- 2. Quitar las viejas baterías y limpiar cualquier corrosión de los terminales.
- 3. Instalar las baterías nuevas. Cerciorarse de que el poste positivo esté en la posición correcta.
- 4. Cuando se substituyen las baterías, la placa frontal estará encendida. Comprobar la exhibición para asegurarse de que las funciones normales han resumido antes de montar otra vez.
- 5. Volver a sentar las baterías, en caso necesario, colocar la placa frontal en la cubierta de la turbina. Evite el daño causado por la humedad, cerciorarse de que el anillo-O esté asentado completamente. Apretar los cuatro tornillos en la placa frontal.

## **ESPECIFICACIONES**

#### **Entrada y Enchufe:**

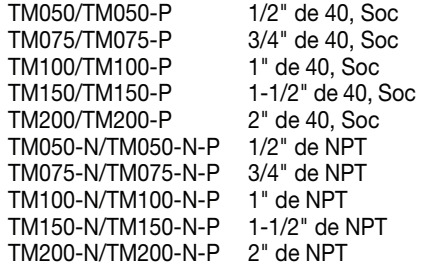

#### **Tipo Del Diseño:** Turbina

#### **Componentes Mojados:**

Cubierta: PVC Rodamientos: De Cerámica Eje: Carburo De Tungsteno Rotory Soportes: PVDF Arandela De Retención: Acero Inoxidable

#### **Tipo De Las Guarniciones:** Resbalón de 40 Soc o NPT (hembra)

#### **Máxima Presión De Funcionamiento:**

150 PSIG a los 73°F

## **Medidas De Estados Unidos**

#### **Unidad De La Medida:** Galón

#### **Gama Del Flujo:**

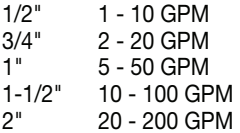

#### **Exactitud con la Computadora:**

±3.0% (la exactitud se puede mejorar con la calibración del campo)

#### **Temperatura De Funcionamiento:\*** +32° a +140° F

#### **Temperatura Del Almacenaje:**

 $-40^{\circ}$  a  $+158^{\circ}$  F

#### **Peso Del Producto:\*\***

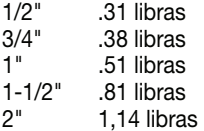

## **Dimensiones - Pulgadas**

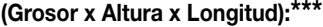

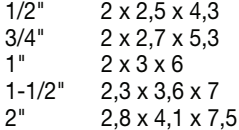

- **\*** No permitir que el líquido se congele dentro del metro.
- **\*\*** El peso con la pantalla de la computadora. El módulo de señal de salida condicionada agrega .30 libras.
- **\*\*\*** Las dimensiones con la pantalla de la computadora. El módulo señal de salida condicionada agrega 1.1 pulgadas a la altura.

## **Medida Métrica**

#### **Unidad De La Medida:** Litro

#### **Gama Del Flujo:**

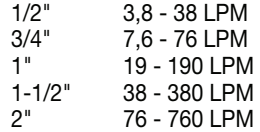

#### **Exactitud con la Computadora:**

±3.0% (la exactitud se puede mejorar con la calibración del campo)

#### **Temperatura De Funcionamiento:\***

 $0^\circ$  a +60 $^\circ$  C

#### **Temperatura Del Almacenaje:**

-40° a +70° C

#### **Peso Del Producto:\*\***

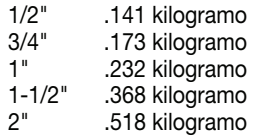

#### **Dimensiones - Centímetro (Grosor x Altura x Longitud): \*\*\***

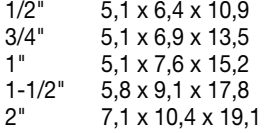

- **\*** No permitir que el líquido se congele dentro del metro.
- **\*\*** El peso con la pantalla de la computadora. El módulo de señal de salida condicionada agrega .136 kg.
- **\*\*\*** Las dimensiones con la pantalla de la computadora. El módulo señal de salida condicionada agrega 2.8 cm a la altura.

### **PIEZAS**

Las piezas y los accesorios siguientes de recambio están disponibles para los medidores de los Series del TM:

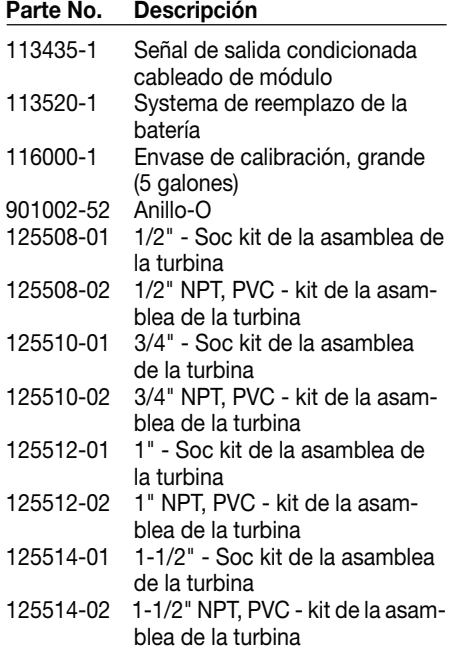

## **Parte No. Descripción**

125516-01 2" - Soc kit de la asamblea de la turbina 125516-02 2" NPT, PVC - kit de la asamblea de la turbina

### **Kits De la Computadora:**

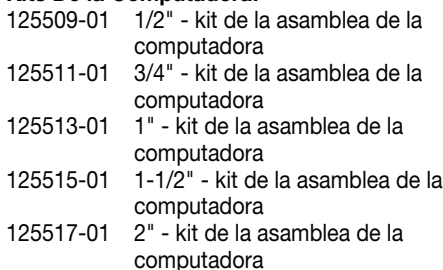

## **SERVICIO**

Para la consideración de la garantía, contacte con su distribuidor local. Si usted necesita ayuda adicional, contacte con el departamento de servicios al cliente de GPI:

## **1-800-835-0113**

Usted necesitará:

- Proporcionar la información de la etiqueta en su medidor.
- Recibir un número de la autorización de devolución.
- Limpiar cualquier líquido con un chorro de agua del medidor antes de enviar a la fábrica.
- Si es posible, dejar las guarniciones instaladas por el cliente o una longitud amplia de la pipa pelada para la reinstalación.

## **PRECAUCIÓN**

**No devolver el metro sin la autoridad específica del departamento de servicios al cliente de GPI. Debido a las regulaciones terminantes gubernamentales GPI no aceptará los medidores para la reanudación a menos que estén totalmente libres de residuos líquidos peligrosos o inflamables, o líquidos de todos tipos durante el transporte, la dirección, y la disposición.**

#### **WEEE DIRECTIVA**

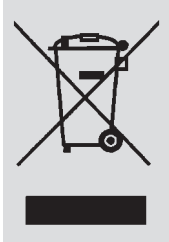

La Directiva 2002/96/CE del Parlamento Europeo y del Consejo de la Unión Europea sobre Residuos de Aparatos Eléctricos y Electrónicos (RAEE) fue aprobada por el Parlamento Europeo y el Consejo de la Union Europea en 2003. Este símbolo indica que este producto contiene equipo eléctrico y electrónico que

puede incluir baterías, tableros de circuito impresos, indicadores de crystal líquido u otros componentes que pueden estar sujetos a regulaciones locales de desecho. Por favor informese acerca de estas reglas y deseche de este producto de manera responasble.

## **DEUTSCH**

## **WICHTIGE HINWEISS**

Die TM Series Meßinstrumente mit Wasser und anderen Chemikalien benutzen, die mit Bestandteilen kompatibel sind, die Flüssigkeit (Spezifikationen Abschnitt sehen). Dieses Meßinstrument mit Kraftstoff oder anderen inkompatiblen Chemikalien nicht benutzen. TM Series Meßinstrumente sind entweder mit einem Computer für lokale elektronische Anzeige oder einer konditionierten Signalausgabebaugruppe vorhanden, die ein digitales Signal zu Kunde Schnittstellenmodul. TM Series mißt in Gallonen oder Litern. Auf den Kalibrie-rungsabschnitt für Einzelheit beziehen.

Diese Meßinstrumente sind nicht für den Handel zulässig.

TM Series Meßinstrumente sind gegen elektronische Störung sehr empfindlich, wenn sie innerhalb 2,5 bis 5 cm einiger Elektromotoren oder anderer Quellen des elektronischen Gebrauches bedient werden.

#### **AUFSTELLUNG**

#### **Anschlüsse**

Ihr Meßinstrument inline entweder am Ende des Schlauches neben der Düse horizontal oder vertikal anbringen. Installation zu Metallanschlüssen wird nicht empfohlen. Diesen Schritten folgen, um anzubringen:

- 1. Planen, die Turbine mit einer minimalen Länge geraden Rohres anzubringen:
	- Gegen den Strom von der Turbine, einer minimalen Länge des geraden Rohres von 10mal dem internen Durchmesser der Turbine erlauben.
	- Stromabwärts von der Turbine, eine minimale Länge des geraden Rohres von 5mal dem inneren Durchmesser der Turbine erlauben.
- 2. Für Soc Befestigungen nur Spachtelmasse und Lösungsmittel verwenden, die zum Kleben von PVC erlaubt sind. Für NPT Befestigungen spule Teflon® Klebeband 3 bis 4 mal um die Pipe-Verbindungen. Sicherstellen, daß das Klebeband nicht das Innere des Rohres berührt.
- 3. Das Meßinstrument mit dem Pfeil anbringen, der in die Richtung des Flusses zeigt.
- 4. Für NPT Befestigungen nur Ihre Hände benutzen um die Pipe-Verbindun. Wenn Sie die Anschlüsse festziehen, sich erinnern, keine Werkzeuge zu benutzen.

## **Konditioniertes Signal Ausgeben Baugruppenverdrahtung**

Diese konditionierte Signalausgabebaugruppe kann verdrahtet werden, um einen geöffneten Kollektorsignal-Ausgang oder Welle des Quadrats 6-volt Ausgang zur Verfügung zu stellen.

## **Öffnen Kollektor-Signal-Ausgang**

Um einen geöffneten Kollektor Ausgang zu erzielen, Bezugsbauschaltplan 1 signalisieren. Der Klemmenblock ist auf der Rückseite des Moduls. Das Modul ist die Fabrik, die für geöffneten Kollektorsignalausgang. Zusammengebaut wird Den (820-Ohm-Minimum) Widerstand bitte zur Verfügung stellen.

10 Fuß (3m) Kabel wird mit dem Modul. Versehen Das Kabel zur gewünschten Länge trimmen oder das Kabel wie benötigt verlängern. Abstände bis 5.000 Fuß (1,524m) könne für geöffneten Kollektorsignalausgang erzielt werden.

## **Quadratischer Welle Ausgang**

Um Quadratischen Welle Ausgang zu erzielen, Bezugsbauschaltplan 2 signalisieren und einen elektronischen Digital Meßinstrument-Batterie-Installationssatz (separat verkauft) für die Batterieleistung benutzen. Der Klemmenblock und die Batterieposition sind auf der Rückseite des Moduls. Zugang wie folgt:

1. Die vier Kreuzkopfschrauven von der Frontseite des Moduls entfernen. Das Modul von der Turbine anheben.

- 2. Um die Klemmenblockanschlüsse zu ändern, die passenden Schrauben lösen. Die Leitungen in den korrekten Positionen wieder anschließen und die Schrauben festziehen.
- 3. Die Batterien anbringen. Sicherstellen, daß der positive Pfosten in der richtigen Position ist.
- 4. Das Modul auf das Turbinegehäuse in Position bringen. Um Feuchtigkeit Beschädigung zu vermeiden, sicherstellen daß der O-Ring völlig setzt. Die vier Schrauben an der Frontseite des Moduls festziehen.

10 Fuß (3m) Kabel wird mit dem Modul versehen. Das Kabel zur gewünschten Länge trimmen oder das Kabel wie benötigt verlängern.

## **MeßinstrumentGenauigkeit Überprüfen**

Bevor Sie verwenden, die Genauigkeit des Meßinstruments überprüfen und die Kalibrierung überprüfen.

- 1. Überprüfen, daß es keine Luft in der Anlage gibt, indem Sie den Fluß beginnen, bis er ständig läuft. Dann den Fluß mit einem Ventil oder einer Düse stoppen.
- 2. Das Meßinstrument ein genau bekanntes Volumen in einen genauen Behälter abgeben lassen. Für beste Resultate mit einem ununterbrochenen vollen Strom messen.
- 3. Das Volumen gegen die Anzeige Oder die Aufnahmeausrüstung überprüfen. Wenn die Menge, die gemessen wird, genau ist, ist weitere Kalibrierung nicht notwendig. Wenn nicht, auf den Kalibrierungsabschnitt für weitere Anweisungen beziehen.

## **BETRIEB**

## **Computer-Anzeige – Reihe und kumulative Gesamtmengen**

Das Fließgeschwindigkeit-Eigenschaft behält zwei Gesamtmengen bei. Die kumulative Gesamtmenge liefert ununterbrochenes Maß und kann nicht manuell zurückgestellt werden. Die Zwischensumme kann zurückgestellt werden, um den Fluß während eines einzelnen Gebrauches zu messen. Die kumulative Gesamtmenge wird mit TOTAL 1 LOCKED beschriftet. Dieses zeigt an, daß die Gesamtmenge verschlossen ist und nicht manuell auf Null eingestellt werden kann. Zwischensumme wird mit TOTAL 2 beschriftet.

Wenn die kumulative Gesamtmenge eine maximale Anzeige von 999.999 erreicht, stellt sich sie automatisch bis null zurück.

Die DISPLAY Anzeigentaste kurz betätigen, um zwischen Reihe, kumulative Gesamtmenge und Fließgeschwindigkeit zu schalten.

ANMERKUNG: Totalization zählt die Gesamtmaßeinheiten, ohne zwischen Gallonen, Litern oder nachgeeichten Maßeinheiten zu unterscheiden.

## **Fließgeschwindigkeit-Eigenschaft**

Diese Funktion zu benutzen, betätigen und freizugeben "DISPLAY" bis "FLOWRATE" zu erscheint auf der linken Seite des Endergebnisses.

Wenn "FLOWRATE" angezeigt wird, reflektieren die Zahlen auf der mittleren Linie die Durchflußgeschwindigkeit, Z.B. die gegenwärtigen Gallonen pro Minute (GPM) oder Liter pro Minute (LPM).

## **Das Meßinstrument betätigen**

Das Computeranzeige einschalten, indem Sie den Wasserfluß beginnen oder indem Sie kurz die DISPLAY-Taste betätigen. Die Reihe oder die kumulative Gesamtmenge vom letzten Gebrauch werden angezeigt.

Die DISPLAY-Taste kurz betätigen, um die Zwischensumme anzuzeigen. Die DISPLAY-Taste 3 Sekunden lang niederhalten, um die Zwischensumme auf Null zurückzustellen.

Das Meßinstrument ist so programmiert, das es sich automatisch abschaltet, wenn es 4 Minuten lang nicht in Betrieb ist.

## **Fabrik- und Nacheichungskurven**

Alle Kalibrierungsinformationen sind als Wörter im oberen Teil der Anzeige, über den numerischen Stellen sichtbar.

Alle Maßeinheiten werden mit einer "Fabrik" Eichkurve hergestellt. Sie können entweder Gallonen oder Liter wählen ("GAL" oder "LTR" sind sichtbar). Die CALIBRATE und DISPLAY Tasten benutzen, um zwischen Gallonen und Liter zu schalten. Diese Eich-kurve ist NICHT vom Benutzer verstellbar. Das Wort PRESET Wird angezeigt, um dieses zu zeigen. (die Fabrikkalibrierung wird dauerhaft im Computerspeicher gespeichert.)

Die "Nacheichungskurve" kann vom Benutzer eingestellt werden. Die Kalibrierung kann jederzeit mit den Kalibrierungsverfahren, die im Kalibrierungsabschnitt beschrieben sind, geändert oder umgesteuert werden. Gesamtmengen oder Fließgeschwindigkeiten, die auf Nacheichung beruhen, werden sichtbar, wenn die Nacheichungseinstellung vorgewählt wird ("CAL B" ist auf der oberen Linie sichtbar).

## **Eine andere Kalibrierungseinstellung vorwählen**

Sie können mit Leichtigkeit von GAL zum LTR Modus wechseln, ohne die Gesamtmengen zu verderben. Z.B. kann der Computer 10,00 Gallonen zusammenzählen. Wenn der Benutzer zum LTR-Modus schälter, auf ändert die Anzeige sofort "37,50" (die gleiche Menge in den Maßeinheiten von Litern). GAL/LTR-Schaltung arbeitet auch im FLOWRATE-Modus.

Um eine andere Kalibrierungseinstellung zu wählen, zuerst die CALIBRATE Taste drücken und halten. Weiterhin halten, Uahrend Sie die DISPLAY Taste ebenfalls pressen und freigeben. (Sie können die KALIBRIEREN-TASTE dann auch freigeben.) Die Markierungsfahnenanzeiger auf der obersten Linie ändern sich, sodass sie die neugewählte Kalibrierung anzeigen. Die Kalibrierungseinstellungen ändern sich in dieser Reihenfolge: GAL, LTR, CAL B, GAL, usw. Während die Flüssigkeit fließt, können nur GAL oder LTR gewahlt werden. Jedoch wenn KEINE Flüssigkeit fließt, kann irgendeine Vorwähl betätigt werden.

## **KALIBRIERUNG**

## **Vor Dem Beginn, Kalibrierung auffangen**

Für die genauesten Resultate an einer Fließgeschwindigkeit zuführen, die gut lhre tatsächlichen Betriebsbedingungen. Simuliert Vermeiden, mehr Flüssigkeit "zu tröpfein" oder wiederholt den Fluß zu beginnen und zu stoppen. Dieses kann weniger genaue Kalibrierungen ergeban.

Stellen Sie Treffen die minimalen Fließgeschwindigkeitanforderungen des Meßinstruments sicher:

#### **TM Series Meßinstrumente**

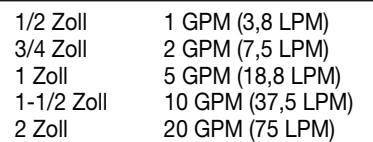

Der Gebrauch eines gleichmäßig zuverlässigen, genauen Kalibrierung Behälters wird in hohem Grade für die genauesten Resultate empfohlen. Wegen der hohen Fließgeschwindigkeit, wird es stark empfohlen, daß Kalibrierung mit einer Kombination des Volumens und des Gewichts mit feine Auflösung Skalen durchgeführt wird.

Für beste Resultate sollte das Meßinstrument angebracht werden und bereinigt worden von der Luft vor Kalibrierung auffangen.

## **Kalibrierung mit Computer-Anzeige auffangen**

Kalibrierung auffangen und Fabrik-Kalibrierung werden im vorhergehenden Abschnitt definiert. Die Fabrikkalibrierungseinstellung ist in jeden Strömungsmesser zur Zeit der Herstellung einprogrammiert worden, indem Wasser von 70°F (21°C) verwendet wurde. Anzeigen, die die Standardfabrikeichkurven benutzen, können möglicherweise nicht in einigen Situationen genau sein, Z.B. unter extremen Temperaturbedingungen. Wenn Sie ander Flüssigkeiten ausgenommen Wasser benutzen, können Sie Bereich-Kalibrieren das Meßinstrument.

Für verbesserte Genauigkeit unter solchen Bedingungen, erlaubt der Computer Nacheichung, d.h., kundenspezifischen Kalibrierungsparameter können eingegeben werden. Kalibrierung auf eine "einzelnen Punk" kann akzeptable Genauigkeit in der Mitt der Durchflußmenge ergeben, fünf oder mehr Kalibrierstellen können ein höheres Niveau der Genauigkeit, besonders am untereren Ende der Durchflußmenge erbringen. Bis 15 kundenspezifische Kalibrierstellen können eingetragen werden.

## **Zuführen/Anzeige auffangen Kalibrierung Verfahren**

- 1. Die CALIBRATE-Taste heruntergedrückt halten während Sie DISPLAY betätigen und freigeben, bis die Nacheichungs-kurve erscheint ("CAL B" wird angezeigt). Beide der Tasten freigeben.
- 2. Zum Kalibrieren, die CALIBRATE-Taste betätigen und halten. Fortfahren, CALI-BRATE Zu halten, die DISPLAY-Taste auch betätigen und halten. Beide der Tasten für ungefähr 3 Sekunden halten, bis Sie die blinkende Anzeige "dd-CAL" sehen. Sobald "dd-CAL" erscheint, beide der Tasten freigeben. Sie sind jetzt im Nacheichungsmodus.
- 3. Sobald die Tasten von Schritt 2 freigegeben worden sind, erscheint die Blinkenanzeige "run 01". Wenn Sie den Kalibrierungsprozeß jetzt beenden möchten, bevor Sie irgendeine Flüssigkeit zuführen, zu Schritt 11 gehen.
- 4. Wenn Sie mit der Kalibrierung fortfahren möchten, aber noch keine Flüssigkeit zugeführt haben, die abschließenden Vorbereitungen an Ihrem Pumpsystem ausführen ohne mit pumpen anzufangen.
- 5. Ihr Pumpsystem anlassen, damit Flüssigkeit das Meßinstrument durchfließt. Die Anzeige stoppt zu blinken und zeigt die Anzeige "run 01". Flüssigkeit in einen Behälter zuführen, der Ihnen erlaubt, die Menge der Flüssigkeit zu beurteilen. Wenn Sie die gewünschte Menge (zum Beispiel, 10 Gallonen) gepumpt haben, den Fluß schnell stoppen.
- 6. Wenn die Flüßigkeit aufgehört hat, zu fliessen, beide Tasten kurz betätigen und freigeben. An diesem Punkt ändert sich die Computeranzeige zum "0000.00" mit dem linken Stellenblinken.
- 7. Das Volumen (Menge) der Flüssigkeit eintragen, die Sie gepumpt haben (wenn Ihr 10-Gallonen-Behälter voll ist, "0,0" für Gallonen oder "37,5" für Liter zum Beispiel eintragen). Um die Zahlen einzutragen, die CALIBRATE-Taste benutzen, um den Wert der Stelle zu ändern, die blinkt. Die DIS-PLAY-Taste benutzen, um das "Blinzeln" auf die folgende Stelle zu verschieben.
- 8. Sobald die korrekte Zahl eingetragen ist, beide der Tasten kurz betätigen und freigeben. Die Anzeige ändert sich jetzt zum blinkenden "run 02". Sie haben jetzt den neuen Calkurvenpunkt angebracht. Sie sind bereit, Kalibrierung (Schritt 10) zu beenden oder eine andere neue Kalibrierstelle (Schritt 9) einzutragen.
- 9 Um eine andere Kalibrierstelle einzutragen, zurück gehen und Schritte 3 bis 8 wiederholen. Es ist möglich, bis 15 Calkurvenpunkte einzustellen, und die "run ##" erhöht sich jede Mal, wenn Sie den Kalibrierungsprozeß wiederholen (run 01, run 02, run 03, usw., bis run 15).
- 10. Um den Kalibrierungsprozeß zu beenden, beide der Tasten für ungefähr 3 Sekunden betätigen und halten, bis Sie Anzeige "CAL End" sehen. Nachdem Sie die Tasten freigeben, nimmt der Computer Normalbetriebe mit dem neuen aktiven cal-point(s) wieder auf.
- 11. Wenn Sie keine Flüssigkeit zugeführt haben, können Sie Kalibrierung beenden, ohne die cal-Kurve zu ändern. Wenn "run 01" angezeigt ist und sie keine Flüßigkeit ausgelassen haben, beide Tasten ungefähr 3 Sekunden lang halten, bis Sie Anzeige "CAL End" sehen. Nach dem Sie die Tasten freigeben, nimmt der Computer Normalbetrieb wieder auf und die alte Kurve (wenn Sie vorher eine eingaben), ist noch intakt.

## **Kalibrierung mit konditionierter Signal-Ausgabebaugruppe**

Der K-Faktor lhres Meßinstruments erscheint auf dem Kalibrierung Report als die Zahl Impulsen pro Gallone. Der Faktor wird während der Produktion mit Wasser an 70°F (21°C) festgestellt. Dieser K-Faktor kann für Kalibrierung "des einzelnen Punktes" verwendet werden und wird eine annehmbare Genauigkeit liefern. Jedoch können die Messwerte möglicherweise nicht genau sein, wenn Sie diese Kalibrierung Methode in einigen Situationen verwenden. Ein Beispiel ist, wenn Sie das Meßinstrument unter extremen Temperaturbedingungen benutzen oder mit Flüssigkeiten anders als Wasser verwenden.

Für verbesserte Genauigkeit unter solchen Bedingungen, empfehlen wir, daß ein K-Faktor Besondere zur Anwendung für die Kalibrierung festgestellt und verwendet wird. Eine Kalibrierung "des einzelnen Punktes" kann eine annehmbare Genauigkeit mitten in der Flußstrecke erbringen, aber fünf oder mehr Kalibrierstellen können ein hohes Niveau der Genauigkeit, besonders am untereren Ende der Flußstrecke erbringen.

## **WARTUNG**

Die korrekte Behandlung und die Wartung verlängern das Leben und den Service des Meßinstruments.

## **Turbinenrotor**

Das Meßinstrument ist praktisch wartungsfrei. Jedoch ist es wichtig, dass sich der Rotor frei bewegen kann. Das Meßinstrument sauber halten und von Verunreinigung freihalten.

Wenn der Läufer sich nicht frei dreht, ein Durchdringungsschmiermittel auf dem Läufer, der Welle und den Wellenlagern anwenden. Allen möglichen Rückstand oder Ablagerungen vom Läufer mit einer weichen Bürste oder einem kleinen Fühler entfernen. Achtgeben, daß Sie nicht den Turbinenrotor oder die Stützen beschädigen.

## **A VORSICHT**

**Pressluft durch die Turbine blasen kann den Rotor beschädigen.**

## **BatterieAustausch**

Das Computeranzeige wird durch zwei 3-Volt Lithium Batterien angetrieben, die ausgetauscht werden können, während das Meßinstrument installiert ist. Die Zwischensummen und kumulativen Gesamtmengen stellen sich auf Null zurück, wenn die Batterien schwach werden oder entfernt worden sind. Die Fabrik- und Nacheichung bleibt erhalten.

Wenn die Meßinstrumentanzeige sich verdunkelt oder ausgeht, die Batterien austauschen, wie folgt:

- 1. Die vier Kreuzschlitzschrauben von der Vorderseite des Meßinstruments entfernen und die Frontplatte von der Turbine anheben.
- 2. Die alten Batterien entfernen und jede mögliche Korrosion von den Klemmen säubern.
- 3. Neue Batterien anbringen. Überprüfen, daß der positive Pfosten in der richtigen Position ist.
- 4. Wenn die Batterien ausgetauscht sind,zeigt die Frontplatte "POWER ON". Die Anzeige überprüfen, um normale Funktionen sicherzustellen, bevor Sie wieder zusammenbauen.
- 5. Falls nötig, Batterieeinsetzung berichtigen, und die Frontplatte auf das Turbinegehäuse in Position bringen. Um Feuchtigkeitsbeschädigung zu vermeiden, überprüfen, daß der O-Ring völlig sitzt. Die vier Schrauben an der Frontplatte festziehen.

## **SPEZIFIKATIONEN**

#### **Eingang und Anschluß:**

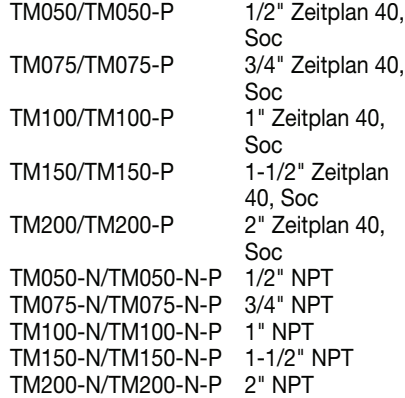

#### **DesignBaumuster:** Turbine

#### **Naßgemachte Bauteile:**

Gehäuse: PVC Achslager: Keramisch Welle: Hartmetall Läufer und Halterungen: PVDF Haltering: Rostfreier Stahl

**Verbindungstyp:** Beleg - Zeitplan 40 Soc oder NPT (\*Hohlgewinde)

**Max. FunktionsDruck:** 150 PSIG @ 73°F

## **U.S. Maß**

**Maßeinheit der Maßnahme:** Gallone

#### **FlußStrecke:**

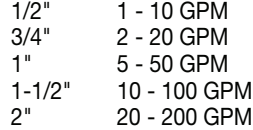

**Genauigkeit mit Computer:** ± 3.0% (Genauigkeit kann mit verbessert werden auffangen Kalibrierung)

**Betriebstemperatur:\*** +32° zu +140° F

**SpeicherTemperatur:** -40° zu +158° F

#### **Gewicht des Produktes:\*\***

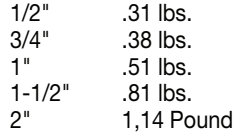

#### **Abmessungen - Zoll (W x H x L):\*\*\***

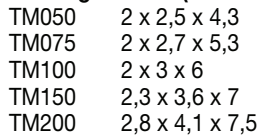

- **\*** Flüssigkeit nicht innerhalf des Meßinstruments einfrieren lassen.
- \*\* Das Gewicht mit der Computeranzeige. Die konditionierte Signalausgabebaugruppe addiert .30 Pfund.
- \*\*\* Die Maße mit der Computeranzeige. Konditionierte Signalausgabebaugruppe fügt 1.1 Zoll Höhe. hinzu.

## **Metrisches Maß**

**Maßeinheit:** Liter

#### **FlußStrecke:**

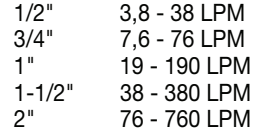

**Genauigkeit mit Computer:** ±3.0% (Genauigkeit kann mit verbessert werden auffangen Kalibrierung)

**Betriebstemperatur:\*** 0° zu +60° C

**SpeicherTemperatur:** -40° zu +70° C

#### **Gewicht des Produktes: \*\***

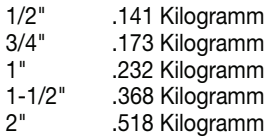

#### **Abmessungen - Zentimeter (W x H x L):\*\*\***

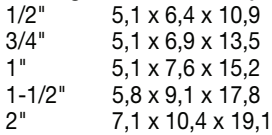

- **\*** Flüssigkeit nicht innerhalf des Meßinstruments einfrieren lassen.
- \*\* Das Gewicht mit der Computeranzeige. Die konditionierte Signalausgabebaugruppe addiert 136 Kilogramm.
- \*\*\* Die Maße mit der Computeranzeige. Konditionierte Signalausgabebaugruppe fügt 2.8 Zentimeter Höhe. hinzu

## **TEILE**

Die folgenden Ersatzteile und die Zusatzgeräte sind für die TM Series Meßinstrumente vorhanden:

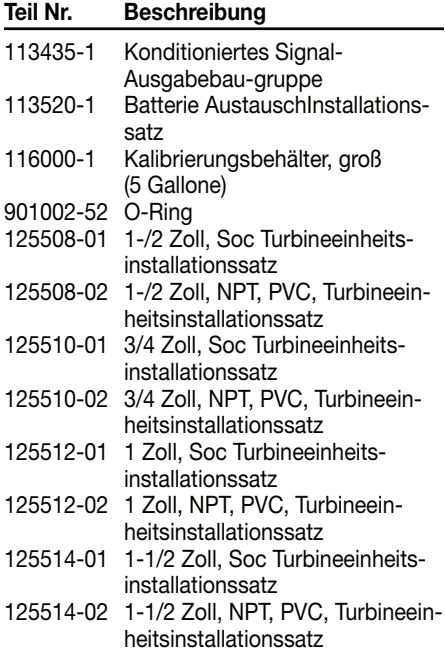

# **Teil Nr. Beschreibung**

- 125516-01 2 Zoll, Soc Turbineeinheitsinstallationssatz 125516-01 2 Zoll, NPT, PVC, Turbineeinheitsinstallationssatz **Computereinheitsinstallationssatz:** 125509-01 1-/2 Zoll, Computereinheitsinstallationssatz 125511-01 3/4 Zoll, Computereinheitsinstallationssatz 125513-01 1 Zoll, Computereinheitsinstallationssatz
- 125515-01 1-1/2 Zoll, Computereinheitsinstallationssatz
- 125517-01 2 Zoll, Computereinheitsinstallationssatz

## **SERVICE**

Für Garantiansprüche mit Ihrem lokalen Verteiler in Verbindung treten. Wenn Sie weitere Unterstützung benötigen, mit der GPI-Kundendienstabteilung in Verbindung treten:

#### **1-800-835-0113**

Sie benötigen:

- Informationen vom Abziehbild auf Ihrem Meßinstrument zur Verfügung stellen.
- Eine Rückholermächtigungszahl empfangen.
- Jede mögliche Flüssigkeit vom Meßinstrument spülen, bevor Sie zur Fabrik versenden.
- Wenn möglich, Abnehmer-angebrachte Befestigungen oder eine reichliche Länge des Rohres für Wiedereinbau belassen.

## **VORSICHT**

**Das Meßinstrument nicht ohne die spezifische Berechtigung der GPI-Kundendienstabteilung zurückbringen. Wegen der strengen Regelungen des Transportes, der Behandlung und der Beseitigung der gefährlichen oder feuergefährlichen Flüssigkeiten, nimmt GPI nicht Meßinstrumente für Überarbeitung an, es sei denn, class sie vom flüssigen Überrest vollständig frei sind.**

#### **WEEE RICHTLINIE**

## **I T A L I A N O**

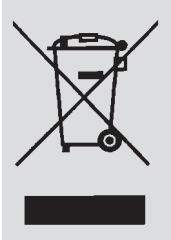

Der Richtlinie 2002/96/EG über Elektro- und Elektronik-Altgeräte (WEEE) des Europäischen Parlaments bzw. des EU-Ministerrats. Dieses simbol zeigt an, daß dieses Produkt elektrische und elektronische Ausrüstung, die Batterien mit einschließen kann, Printplatte verschalt, Flüssigkristall-Sichtanzeigen oder

andere Bestandteile enthält, die abhängig von Einheimischvergeudung Regelungen sein können. Bitte verstehen Sie jene Regelungen wenn Sie dieses Produkt sich entledigen.

### **AVVISO IMPORTANTE**

Usare i tester dei Series del TM con acqua ed altri prodotti chimici che sono compatibili con le parti che sono esposti a liquido (vedere la sezione di specifiche). Non utilizzare questo tester con combustibile o altri prodotti chimici incompatibili. I tester di serie de TM sono disponib ili con un calcolatore per visualizzazione elettronica locale, o un modulo di uscita condizionato del segnale che fornisce un segnale numerico all'apparecchiatura di collegamento del cliente. I Series di TM misura la misura con un contatore nei galloni o nei litri. Riferirsi alla sezione di taratura per i particolari.

Questi tester non sono per le applicazioni commerciali.

I tester dei Series del TM sono molto sensibili ad interferenza elettronica se sono funzionati all'interno di 1 - 2 pollici di alcuni motori elettrici o di altre fonti di uso elettronico

### **INSTALLAZIONE**

#### **Collegamenti**

Installare il vostro tester in linea orizzontalmente o verticalmente o all'estremità del tubo flessibile adiacente all'ugello. L'installazione ai collegamenti del metallo non è suggerita. Seguire questi punti per installare:

- 1. Progettare installare la turbina con una lunghezza minima del tubo diritto:
	- A monte dalla turbina, concedere ad una lunghezza minima di un tubo diritto di 10 volte il diametro interno della turbina.
	- A valle dalla turbina, concedere ad una lunghezza minima di un tubo diritto di 5 volte il diametro interno della turbina.
- 2. Per i Montaggi Del Soc usare soltanto più solventi approvati per l'incollatura del PVC. Per i Montaggi Del NPT circondare i collegamenti di tubo con nastri adesivi del Teflon® 3 -4 volte.
- 3. Fissare il tester con la freccia indicata nel senso del flusso.

4. Per i Montaggi Del NPT utilizzare soltanto le vostre mani per stringere i collegamenti. Non utilizzare gli attrezzi per stringere. Ciò può causare danni.

## **Segnale Condizionato Produrre Cablaggio Di Modulo**

Questo modulo di segnale condizionato del può essere legato per fornire del collettore dell' segnale aperta o dell'onda del quadrato di 6-volti.

## **Collettore dell'Segnale Aperta**

Per raggiungere Collettore dell' Segnale Aperta, Riferiscasi allo schema elettrico di riferimento 1. Il blocchetto terminali è situato dal lato posteriore del modulo. Il modulo è fabbrica montata per collettore dell' segnale aperta. Fornire prego il resistore di minimo di 820 Ohm.

Dieci piedi (3m) di cavo è fornito del modulo. Assettare il cavo alla lunghezza voluta o estendere il cavo come necessario. Le distanze fino a 5.000 piedi (1,524m) possono essere realizzate per l'collettore dell' segnale aperta.

## **Segnale Dell'Onda Quadrata**

Per raggiungere segnale Dell'Onda Quadrata, Riferiscasi allo schema elettrico di riferimento 2 ed usare un corredo elettronico della batteria del tester di Digital (venduto esclusivamente) per la potenza della batteria. Il blocchetto terminali e la posizione della batteria sono situati dal modulo. Accesso come segue:

- 1. Rimuovere le quattro viti Phillips dalla parte anteriore del modulo. Alzare il modulo dalla turbina.
- 2. Per cambiare i collegamenti del blocchetto terminali, allentare le viti adatte. Ricollegare i legare nelle posizioni adequate e stringere le viti.
- 3. Installare le batterie. Assicurarsi che l'alberino positivo è nella posizione corretta.
- 4. Posizionare il modulo sull'alloggiamento della turbina. Evitare danni dell'umidità, assicurarsi che l'anello completamente è messo. Stringere le quattro viti sulla parte anteriore del modulo.

Dieci piedi (3m) di cavo è fornito del modulo. Assettare il cavo alla lunghezza voluta o estendere il cavo come necessario.

## **Verificare L'Esattezza Del Tester**

Prima di utilizzare, controllare l'esattezza del tester e verificare la taratura.

- 1. Assicurarsi che non ci è aria nel sistema iniziando la quantità di fluido fino a che non funzioni costantemente. Allora, arrestare il flusso usando una valvola o un ugello.
- 2. Per mezzo del tester, misurare un volume conosciuto esatto in un contenitore esatto. Per i risultati migliori, misurare con un flusso pieno continuo.
- 3. Controllare il volume contro l'esposizione o l'apparecchiatura di registrazione. Se l'importo misurato è esatto, ulteriore calibratura non è necessaria. Se non, riferirsi alla sezione di taratura per ulteriori istruzioni.

## **FUNZIONAMENTO**

## **Visualizzatore del computer - Partita e totali comulativi**

Il computer effettua due totali. Il totale cumulativo fornisce la misura continua e non può essere ripristinato manualmente. Il totale in lotti può essere ripristinato per misurare il flusso durante il monouso. Il totale cumulativo è identificato con il del TOTAL 1 LOCKED. Ciò indica che il totale è locked e non può essere azzerato manual-mente. Il totale in lotti è identificato con il TOTAL 2.

Quando il totale cumulativo raggiunge una lettura massima di 999.999, si ripristinerà automaticamente a zero.

Premere il tasto dell' DISPLAY brevemente per commutare fra il batch, il totale cumulativo ed il debito.

NOTA: Totalization conta le unità totali senza differenziare fra i galloni, i litri o le unità campo-taratura.

## **Caratteristica indice di flusso**

Usare questa caratteristica, premere e liberare "DISPLAY" fino "FLOWRATE" compare alla sinistra della linea inferiore.

Quando "FLOWRATE" è visualizzato, i numeri sulla linea centrale riflettono la portata. Per esempio, i galloni correnti per il minuto (gal/ mn) o litri al minuto (LPM).

## **Attivare il Tester**

Accendere il visualizzatore del computer iniziando il flusso dell' acqua o brevemente premendo il tasto del DISPLAY. Partita o il totale cumulativo dall'ultimo uso sarà visualizzato.

Premere il tasto del DISPLAY brevemente per visualizzare il totale in lotti. Tenere il tasto dell' DISPLAY affinchè 3 secondi ripristinino il totale in lotti a zero.

Il tester è programmato per spenga di automaticamente se non usato per 4 minuti.

## **Curve di calibratura del campo e della fabbrica**

Tutte le informazioni di taratura sono visibili all'utente come parole nella parte superiore dell'esposizione, sopra le cifre numeriche.

Tutte le unità sono configurate con una curva di taratura "della fabbrica". Potete scegliere i galloni o i litri ("GAL" o "LTR" sarà visibile). Utilizzare i tasti del DISPLAY el del CALIBRATE per alternarsi fra i galloni ed i litri. Questa curva di taratura non è utente registrabile. La parola PRESET é visualizzata per mostrare questa. (la taratura della fabbrica sarà immagazzinata permanente nella memoria del calcolatore.)

La curva di taratura "del campo" può essere regolata dall'utente. La taratura può essere cambiata o modificata in qualunque momento sequendo le procedure di taratura descritte nella sezione di taratura. I totali o il debito hanno derivato dalla taratura del campo sono visibili quando la regolazione di taratura del campo è selezionata ("CAL B" sarà visibile sulla linea superiore).

## **Selezione della regolazione differente di calibratura**

Si può commutare fra i modi del LTR e del GAL alla volontà senza "corrompere" i totali. Per esempio, il calcolatore può ammontare a 10,00 galloni. Se l'utente commuta al modo del LTR, l'esposizione immediatamente cambierà "a 37,50" (la stessa quantità nelle unità dei litri). La commutazione del GAL/LTR inoltre funziona nel modo del FLOWRATE.

Per selezionare una regolazione differente di taratura, una prima pressa e tenere il tasto di taratura (CALIBRATE). Continuare a tenere il tasto mentre però premendo e liberando il tasto dell'Esposizione (DISPLAY). (si può allora anche liberare il tasto di CALIBRATE.) Gli indicatori della bandierina nella linea superiore dell' esposizione cambieranno per mostrare la regolazione recentemente selezionata di taratura. Le regolazioni di taratura cambiano in questo ordine: GAL, LTR, CAL B, GAL, ecc. Mentre il liquido sta fluendo, solo le selezioni di LTR e di GAL possono essere fatte. Tuttavia, quando NESSUN liquido sta fluendo, qualsiasi selezione può essere fatta.

## **CALIBRATURA**

## **Prima Di Cominciare Calibratura Del Campo**

Per i risultati più esatti, erogare ad un debito che simula il più bene le vostre condizioni di gestione reali. Evitare di "gocciolare" più liquido o ripetutamente iniziare ed arrestare il flusso. Queste azioni provocheranno le calibrature meno esatte.

Vi assicurate raduno i requisiti minimi di debito del tester:

#### **Tester Di Series di TM**

Tester di 1/2 Pollice 1 GPM (3,8 LPM)

Tester da 3/4 di Pollice 2 GPM (7,5 LPM)

Tester da 1 Pollice 5 GPM (18,8 LPM)

Tester di 1-1/2 Pollice 10 GPM (37,5 LPM)

Tester da 2 Pollici 20 GPM (75 LPM)

Usando un contenitore credibile e ed esatto di taratura altamente è suggerito per i risultati più esatti. Dovuto l' alto debito, è suggerito vivamente che la calibratura è completata con una combinazione di volume e di peso usando le scale di alta risoluzione.

Per i risultati migliori, il tester dovrebbe essere installato ed eliminato l'inceppo di aria prima della taratura del campo.

## **Calibratura del campo con il visualizzatore del computer**

La calibratura del campo e la calibratura della fabbrica sono definite nella sezione precedente. Le regolazioni di calibratura della fabbrica l'abitudine si è programmata in ogni flussometro durante la loro produzione usando l'acqua a 70°F (21°C). Le letture che usano le curve di taratura standard della fabbrica non possono essere esatte in alcune situazioni. Per esempio, quando nelle condizioni termiche estreme. Potete campo calibrare il tester se decidete misurare i liquidi tranne acqua.

Per esattezza migliorata in tali circostanze, i GPI fluiscono calcolatore tengono conto la taratura "del campo" (entrata di utente dei parametri di taratura su ordinazione) A "che la taratura del singolo punto" può rendere un'esattezza accettabile nel mezzo della gamma di flusso. Cinque o il più punti di taratura possono rendere un livello elevato di esattezza, particolarmente all'estremità più inferiore della gamma di flusso. Fino a 15 punti di taratura su ordinazione possono essere inseriti.

## **Erogare/Procedure Di Calibratura Campo Dell'Esposizione**

- 1. Mantenere il tasto del CALIBRATE mentre premere e liberare il DISPLAY si abbottonano fino a che la curva di taratura del campo non compaia (messaggio di "CAL B" sarà visualizzata). Liberare entrambi i tasti.
- 2. Per calibrare, premere e tenere il tasto del CALIBRATE. Mentre continuano a tenere il CALIBRATE, inoltre premere e tenere il tasto del DISPLAY. Tenere entrambi i tasti per circa 3 secondi fino a che non vediate messaggio del "dd-CAL" di lampeggiamento. Una volta che il messaggio del "dd-CAL" compare, liberare entrambi i tasti. Siete ora nel modo di taratura del campo.
- 3. Una volta che i tasti sono stati liberati da punto 2, l'esposizione mostrerà che il messaggio di lampeggiamento "run 01". Se desiderate ora rimuovere il processo di taratura prima dell' erogazione del qualsiasi liquido, passare al punto 11.
- 4. Se desiderate continuare con la taratura, ma non avete erogato alcun liquido ancora, fare le vostre preparazioni finali al vostro sistema di pompaggio, ma non iniziare a pompare ancora.
- 5. Iniziare il vostro sistema di pompaggio in modo che il liquido attraversi il tester. L'esposizione smetterà di lampeggiare e mostrerà il messaggio di "run 01". Erogare il liquido in un contenitore che permette che giudichiate la quantità di liquido pompata.

Quando avete pompato l'importo voluto (per esempio, 10 galloni), arrestare rapidamente la quantità di fluido.

- 6. Una volta il flusso ha arrestato, brevemente preme e libera entrambi i tasti. A questo punto il visualizzatore del computer cambierà a "0000.00" con il lampeggiamento a mano sinistra della cifra.
- 7. Entrare nel volume (importo) di liquido quello che avete erogato (per esempio, se il vostro contenitore di 10-gallon è pieno, impostare "10,0" per i galloni o "37,5" per i litri). Per entrare nei numeri, utilizzare il tasto del CALIBRATE per cambiare il valore della cifra che sta lampeggiando. Utilizzare il tasto del DISPLAY per spostare "il lampeggio" alla cifra seguente.
- 8. Una volta che il numero corretto è inserito, brevemente premere e liberare entrambi i tasti. L'esposizione ora cambierà ad un messaggio "run 02" di lampeggiamento. Ora avete installato il nuovo punto della caloria-curva. Siete pronti a concludere la taratura (punto 10) o ad entrare in un altro nuovo punto di taratura (punto 9).
- 9. Entrare in un altro punto di taratura, andare indietro e ripetere punti da 3 a 8. È possibile da installare a 15 punti della caloria-curva e il messaggio del "run ##" di funzionamento increment ogni volta ripetete il processo di taratura (run 01, run 02, run 03, ecc., fino al run 15).
- 10. Per concludere il processo di taratura, premere e tenere entrambi i tasti per circa 3 secondi fino a che non vediate messaggio dell "CAL End". Dopo che liberiate i tasti il calcolatore riprenderà i funzionamenti normali con il nuovo point(s) di caloria attivo.
- 11. Se non avete erogato alcun liquido, si può rimuovere la taratura senza cambiare la curva di caloria. Se il messaggio "run 01" sta mostrando e non avete erogato alcun liquido, tenete entrambi i tasti per circa 3 secondi fino a che non vedeste il messaggio dell' "CAL End". Dopo voi liberare i tasti, il calcolatore riprenderà il funzionamento normale e la vecchia curva (se impostaste uno nel passato) è ancora intatta.

## **Calibratura con il modulo di Segnale Condizionato Produrre**

Il fattore K del vostro tester compare sul rapporto di calibratura come il numero di impulsi per il gallone. Il fattore è determinato durante la produzione usanto l'acqua a 70°F (21°C). Questo fattore K può essere usato per "la calibratura del singolo punto" e fornirà un'esattezza accettabile. Tuttavia, le letture non possono essere esatte quando usate questo metodo di calibrature in alcune situazioni. Un esempio è quando utilizzate il tester nelle condizioni termiche estreme o usate con i liquidi tranne acqua.

Per esattezza migliorata in tali circostanze, suggeriamo che un fattore K specifico all'applicazione è determinato ed usato per la calibratura. "Una calibratura del singolo punto" può rendere un'esattezza accettabile nel mezzo della gamma di flusso, ma cinque o il più punti di calibratura possono rendere un livello elevato di esattezza, particolarmente all'estremità più inferiore della gamma di flusso.

## **MANUTENZIONE**

Il maneggiamento e la cura adeguati estenderanno la durata ed il servizio del tester.

## **Rotore Di Turbina**

Il tester è virtualmente manutenzione-free. Tuttavia, è liberamente importante i movimenti del rotore. Mantenere il tester pulito ed esente dagli agenti inquinanti.

Se il rotore non gira liberamente, applicare un lubrificante penetrante sul rotore, sull'albero e sui cuscinetti. Rimuovere tutti i residui o depositi dal rotore usando una spazzola molle o una piccola sonda. Fare attenzione non danneggiare il rotore di turbina o i supporti.

## **ATTENZIONE**

**Appiattito fornisc tramite il complessivo della turbina ha potuto danneggiare il rotore.** 

## **Rimontaggio Della Batteria**

Il visualizzatore del computer è alimentato da due batterie del litio 3-volt che possono essere sostituite mentre il tester è installato. Quando le batterie sono rimosse o perdono l'alimentazione, il batch ed i totali cumulativi ripristinati a zero ma le calibrature della fabbrica e del campo sono mantenuti.

Se l'esposizione del tester diventa fioca o in bianco, sostituire le batterie come segue:

- 1. Rimuovere le quattro viti della Phillips-testa dalla faccia del tester ed alzare la piastra frontale dalla turbina.
- 2. Rimuovere le vecchie batterie e liberare tutta la corrosione dai terminali.
- 3. Installare le nuove batterie. Assicurarsi che l'alberino positivo è nella posizione corretta.
- 4. Quando le batterie sono sostituite, la piastra frontale alimenterà SOPRA. Controllare l'esposizione per accertare le funzioni normali hanno ripreso prima del montaggio ancora.
- 5. Riposizionare le batterie, se necessario e posizionare la piastra frontale sull'alloggiamento della turbina. Evitare danni dell' umidità, assicurarsi che l' O-anello completamente è messo. Stringere le quattro viti sulla piastra frontale.

## **SPECIFICHE**

**Ingresso e Presa:**

TM075/TM075-P 3/4" Programma

TM200/TM150-P 2" Programma

TM050-N/TM050-N-P 1/2" NPT TM075-N/TM075-N-P 3/4" NPT TM100-N/TM100-N-P TM150-N/TM150-N-P 1-1/2" NPT TM200-N/TM200-N-P 2" NPT

1/2" Programma 40, Soc 40, Soc TM100/TM100-P 1" Programma 40, Soc TM150/TM150-P 1-1/2" Programma 40, Soc 40, Soc

**Tipo Di Disegno:** Turbina

#### **Componenti Bagnati:**

Alloggiamento: PVC Cuscinetti: Di Ceramica Albero: Carburo Di Tungsteno Rotore e Supporti: PVDF Fermo: Acciaio Inossidabile

**Tipo Dei Collegamento:** Slittamento - Programma 40, Soc o NPT (femmina)

**Massimo Pressione Di Esercizio:** 150 PSIG @ 73°F

## **Misura Degli Stati Uniti**

**Unità Della Disura:** Gallone

#### **Gamma Di Flusso:**

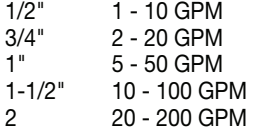

#### **Esattezza con il computer:** ±3.0%

(esattezza può essere migliorata con la calibratura del campo)

#### **Temperatura Di Funzionamento:\***

+32° a +140° F

#### **Temperatura Di Immagazzinaggio:**  $-40^\circ$  a  $+158^\circ$  F

### **Peso Del Prodotto:\*\***

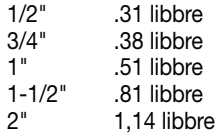

#### **Dimensioni - Pollici (Larghezza, Altezza, Lunghezza):\*\*\***

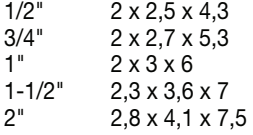

- **\*** Non lasciare che il liquido congeli all'inerno del tester.
- **\*\*** Il peso con il visualizzatore del computer. Il modulo di segnale condizionato produrre aggiunge .30 libbre.
- **\*\*\*** Le dimensioni con il visualizzatore del computer. Il modulo di segnale condizionato produrre aggiunge 1.1 pollice ad altezza.

## **Misura Metrica**

#### **Unità Della Misura:** Litro

#### **Gamma Di Flusso:**

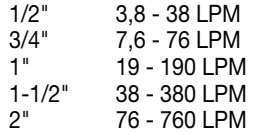

#### **Esattezza con il computer:** ± 3.0%

(esattezza può essere migliorata con la calibratura del campo)

**Temperatura Di Funzionamento:\*** 0° a +60° C

**Temperatura Di Immagazzinaggio:**  $-40^\circ$  a  $+70^\circ$  C

#### **Peso Del Prodotto:\*\***

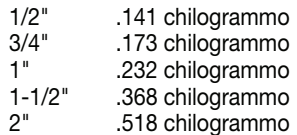

## **Dimensioni - Centimetro (Larghezza,**

### **Altezza, Lunghezza):\*\*\***

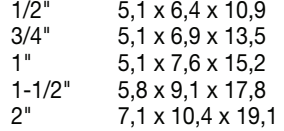

- **\*** Non lasciare che il liquido congeli all'inerno del tester.
- **\*\*** Il peso con il visualizzatore del computer. Il modulo di segnale condizionato produrre aggiungil 136 chilogrammo.
- **\*\*\*** Le dimensioni con il visualizzatore del computer. Il modulo di segnale condizionato produrre aggiunge 2.8 centimetri ad altezza.

### **PARTI**

Le seguenti parti ed accessori di ricambio sono disponibili per i tester dei Series del TM:

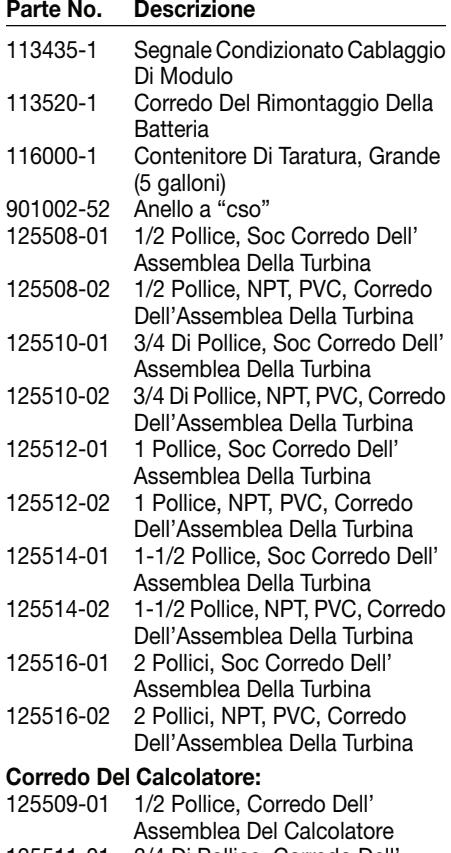

- 125511-01 3/4 Di Pollice, Corredo Dell' Assemblea Del Calcolatore 125513-01 1 Pollice, Corredo Dell' Assemblea Del Calcolatore 125515-01 1-1/2 Pollice, Corredo Dell' Assemblea Del Calcolatore
- 125517-01 2 Pollici, Corredo Dell' Assemblea Del Calcolatore

## **SERVIZIO**

Per considerazione della garanzia, mettersi in contatto con il vostro distributore locale. Se avete bisogno di ulteriore assistenza, mettersi in contatto con il reparto di servizio del cliente di GPI a:

#### **1-800-835-0113**

Avrete bisogno di:

- Fornire le informazioni dalla decalcomania sul vostro tester.
- Ricevere un numero di ritorno di autorizzazione.
- Irrigare tutto il liquido dal tester prima della spedizione alla fabbrica.
- Se possibile, lasciare i montaggi clienteinstallati o una lunghezza ampia del tubo nudo per reinstallazione.

## **ATTENZIONE**

**Non restituire il tester senza l'autorità specifica dal reparto di servizio del cliente di GPI. dovuto le regolazioni rigorose governare il trasporto, il maneggiamento e l'eliminazione dei liquidi pericolosi o infiammabili, GPI non accetterà i tester per la ripresa a meno che siano completamente esenti da residuo liquido.**

## **WIII DIRETTIVA**

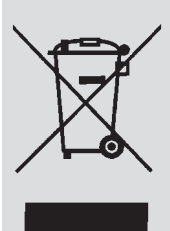

La direttiva 2002/96/EC del Parlamento europeo e del Consiglio dell'Unione europea sui rifiuti di apparecchiature elettriche ed elettroniche (RAEE) e stato aprovatto del Parlamento europeo e del Consiglio dell'Unione europea. Questo simbolo indica che questo prodotto contiene l'apparecchiatura

elettrica ed elettronica che può includere le batterie, i bordi stampati del circuito, i display a cristalli liquidi o altri componenti che possono essere conforme alle regolazioni locali di eliminazione. Prego capire quelle regolazioni e disfare di questo prodotto in un modo responsabile.

## **F R A N Ç A I S**

## **NOTIFICATION IMPORTANTE**

Utilisez les compteurs de Séries de TM avec l'eau et d'autres produits chimiques qui sont compatibles avec les composants qui sont exposés au fluide (voir la section de caractéristiques). N'utilisez pas ce compteur avec du carburant ou d'autres produits chimiques incompatibles. Les compteurs de la série de TM sont disponibles avec un ordinateur pour la visualisation électronique locale, ou module du signal de sortie conditionné qui fournit un signal numérique à l'équipement d'interface de client. Les Séries de TM dosent la mesure en gallons ou litres. Référez-vous à la section de calibrage pour des détails.

Ces compteurs ne sont pas légaux pour les applications commerciales.

Les compteurs de Séries de TM sont très sensibles à l'interférence électronique s'ils sont actionnés à moins de 1 à 2 pouces de quelques moteurs électriques ou d'autres sources de bruit électronique.

## **INSTALLATION**

## **Raccordements**

Installez votre compteur en ligne horizontalement ou verticalement ou à l'extrémité du tuyau à côté du bec. L'installation aux raccordements en métal n'est pas recommandée. Suivez ces étapes pour installer:

- 1. Projetez installer la turbine avec une longueur minimum de pipe droite :
	- En amont de la turbine, permettez à une longueur minimum de la pipe droite de 10 fois le dia diamètre interne de la turbine.
	- En aval de la turbine, permettez à une longueur minimum de la pipe droite de 5 fois le diamètre interne de la turbine.
- 2. Pour des Raccordements de Soc employez seulement mieux habillé et les dissolvants approuvés pour le collage de PVC.

Pour des Raccordements de NPT enveloppez tous les raccordements de pipe avec la bande adhésive de Teflon® 3 ou 4 fois. Ne laissez pas le Teflon® glisser à l'intérieur de la pipe.

- 3. Attachez le compteur avec la flèche dirigée dans la direction de l'écoulement.
- 4. Pour des Raccordements de NPT utilisez vos mains pour serrer le compteur aux extrémités des raccordements. N'utilisez aucun outil pour serrer. Ceci peut endommager le logement.

## **Le Signal de Sortie Conditionné Le Câblage de Module**

Ce module du signal de sortie conditionné peut être installer pour fournir un signal ouvert collecteur de sortie ou un signal carré de sortie de 6-V.

## **Le Signal Ouvert Collecteur de Sortie**

Pour obtenir un signal ouvert collecteur de sortie, référez le diagramme de câblage 1. Le bloc terminal est situé de l'arrière du module. Le module est usine assemblée pour le signal ouvert collecteur de sortie. Fournissez la résistance (de minimum de 820 ohms).

Dix pieds (3m) de câble est fourni avec le module. Coupez le câble à la longueur désirée ou prolongez le câble selon les besoins. Les distances jusqu'a 5.000 pieds (1,524m) peuvent être obtenues pour le signal ouvert collecteur de sortie.

## **Le Signal Carré de Sortie**

Pour obtenir le signal carré de sortie, référez le diagramme de câblage 2 et utilisez un kit électronique de batterie de compteur numérique (vendu séparément) pour la puissance de batterie. Le bloc terminal et l'endroit de batterie sont situés de'arière du module. Accès comme suit:

- 1. Enlevez les quatre vis Phillips de'avant du module. Soulevez le module de la turbine.
- 2. Pour changer les raccordements du block terminal, desserrez les vis appropriées. Rebranchez les fils en les positions appropriées et serrez les vis.
- 3. Installez les batteries. Assurez-vous que le poteau positif est en la position correcte.

4. Placez le module sur le logement de la turbine. Pour éviter les dommages d'humidité, vérifiez que le O-ring est entièrement sécurise. Serrez les quatre vis sur l'avant du module.

Dix pieds (3m) de câble est fourni avec le module. Coupez le câble à la longueur désirée ou prolongez le câble selon les besoins.

## **Vérifiez L'Exactitude de Compteurs**

Avant l'utilisation, vérifiez l'exactitude du compteur et vérifiez le calibrage.

- 1. Assurez-vous qu'il n'y a aucun d'air dans le système en commençant l'écoulement de fluide jusqu'à ce qu'il fonctionne de façon constante. Puis, arrêtez l'écoulement en utilisant une valve ou un bec.
- 2. Mesurez un volume connu exact dans un récipient précis. Pour les meilleurs résultats, dosez avec un plein jet continu.
- 3. Vérifiez le volume contre l'écran ou l'équipement d'enregistrement. Si la quantité dosée est précise, le calibrage n'est pas nécessaire. Si pas, référez-vous à la section de calibrage pour des instructions complémentaires.

## **OPÉRATION**

## **L'Ecran d'Ordinateur - La Groupe et les Totaux Cumulatifs**

Le compteur maintient deux totaux. Le total cumulatif fournit la mesure continue et ne peut pas être manuellement remis à zéro. Le total de contrôle peut être remis à zéro pour mesurer l'écoulement pendant un à usage unique. Le total cumulatif est marqué avec le TOTAL 1 LOCKED. Ceci indique que le total est verrouillé et ne peut pas être manuellement mis à zéro. Le total de contrôle est marqué avec le TOTAL 2.

Quand le total cumulatif atteint une lecture maximum de 999.999, il remettra à zéro automatiquement à zéro.

Appuyez sur le bouton DISPLAY brièvement pour commuter entre le groupe, le total cumulatif, et le débit.

NOTE : Le compte totalization nombre toutes les unités sans différencier entre les gallons, les litres ou les unités champ-calibrées.

## **La Caractéristique du Débit**

Pour utiliser cette caractéristique. Serrez et libérez DISPLAY jusqu'au FLOWRATE apparaît à la gauche du résultat inférieur.

Quand le FLOWRATE est montré, les nombres sur la ligne moyenne reflètent le débit, par exemple, les gallons par minute (GPM) ou les litres par minute (LPM).

## **Activez le Compteur**

Mettez le L'ecran d'ordinateur ON en commençant l'écoulement de l'eau ou en appuyant sur brièvement le bouton de DISPLAY. Le groupe ou le total cumulatif de la dernière utilisation sera montré.

Appuyez sur le bouton de DISPLAY brièvement pour montrer le total de contrôle. Maintenez le bouton de DISPLAY pendant 3 secondes pour remettre le total de contrôle à zéro.

L'écran d'ordinateur est programmé pour s'arrêter automatiquement si non utilisé pendant 4 minutes.

## **Les Courbes Calibrage d'Usine et de Domaine**

Toute l'information de calibrage est évidente à l'utilisateur comme mots dans la partie supérieure de l'affichage, au-dessus des chiffres numériques.

Toutes les unités sont configurées avec une courbe de calibrage "d'usine". Les gallons et les litres sont disponibles ("GAL" ou "LTR" sera évident). Utilisez les boutons de CALIBRATE et de DISPLAY pour commuter entre les gallons et les litres. Cette courbe de calibrage n'est pas utilisateur réglable. Le mot PRESET est montré pour montrer ceci. (Le calibrage d'usine est stocké de manière permanente dans la mémoire d'ordinateur.)

La courbe de calibrage de "champ" peut être placée par l'utilisateur, et peut être changé ou modifié à tout moment en utilisant les procédures de calibrage décrites dans la section de calibrage. Les totaux ou le débit ont dérivé du calibrage de champ sont évidents quand l'arrangement de calibrage de champ est choisi ("CAL B" sera évidente sur la ligne supérieure).

## **La Sélection d'un Réglage de Calibrage Différent**

Vous pouvez commuter entre les modes de GAL et de LTR à la volonté sans contenu "de corruption" les totaux. Par exemple, l'ordinateur peut se monter à 10.00 gallons. Si l'utilisateur commute au mode de LTR, l'affichage changera immédiatement en "37.50" (la même quantité dans les unités des litres). La commutation de GAL/LTR fonctionne également en mode de FLOWRATE.

Pour choisir un arrangement différent de calibrage, une première, pressez et teniz le bouton de CALIBRATE. Continuez à tenir le bouton tout en également poussant et en libérant le bouton de DISPLAY. (Vous pouvez alors également libérer le bouton de CALIBRATE.) Les indicateurs dans la ligne supérieure de l'affichage changeront pour montrer le réglage nouvellement choisi de calibrage. Les arrangements de calibrage changent dans cet ordre: GAL, LTR, CAL B, GAL, etc… Tandis que le fluide coule, seulement les choix de GAL et de LTR peuvent être faits. Cependant, quand AUCUN fluide ne coule, n'importe quel réglage peut être choix.

## **CALIBRAGE**

## **Avant de Commencer le Calibrage de Champ**

Pour les résultats les plus précis, distribuez au débit qui simule mieux vos conditions de fonctionnement réelles. Évitez "de ruisseler" plus de fluide ou à plusieurs reprises de commencer et arrêter l'écoulement. Ces actions auront comme conséquence des calibrages moins précis.

Assurez-vous de répondre aux conditions minimum du débit du compteur:

#### **Les Compteurs de Série de TM**

Compteur de 1/2 pouce 1 GPM (3.8 LPM)

Compteur de 3/4 pouce 2 GPM (7.5 LPM)

Compteur de 1 pouce 5 GPM (18.8 LPM)

Compteur de 1-1/2 pouce 10 GPM (37.5 LPM)

Compteur de 2 pouces 20 GPM (75 LPM)

L'utilisation d'un récipient uniformément sûr et précis de calibrage est fortement recommandé pour les résultats les plus précis. En raison du débit élevé, on lui recommande vivement que le calibrage de champ soit accompli avec combinaison de volume et de poids en utilisant des balances de résolution fine.

Pour les meilleurs résultats, le compteur devrait être installé et purgé d'air avant le calibrage de champ.

## **Calibrage de Domaine avec l'Ecran d'Ordinateur**

Le calibrage de domaine et le calibrage d'usine sont définis dans la section précédente. Les arrangements de calibrage d'usine sont programmés coutumes dans chaque ordinateur pendant leur production en utilisant l'eau à 70°F (21°C).Les lectures qui emploient les courbes de calibrage standard d'usine ne peuvent pas être précises dans quelques situations. Par exemple, dans des conditions extrêmes de la température ou avec les fluides autrement que l'eau.

Pour l'exactitude améliorée dans de telles conditions, l'ordinateur coulent de GPI tiennent compte du calibrage de "champ" (entrée d'utilisateur des paracompteurs de calibrage faits sur commande) Un calibrage de "seul point" peut rapporter une exactitude acceptable au milieu de la gamme d'écoulement, mois 5 points de calibrage ou plus peuvent rapporter un niveau plus élevé d'exactitude, particulièrement à l'extrémité inférieure de la gamme d'écoulement. Jusqu'à 15 points de calibrage faits sur commande peuvent être écrits.

## **Les Procédures de Distribuer/ Montrer de Calibrage de Champ**

1. Maintenez le bouton de CALIBRATE tout en poussant et en libérent du DISPLAY jusqu'à ce que la courbe de calibrage de champ apparaisse (message de "CAL B" sera montré). Libérez les deux boutons.

- 2. Pour calibrer, pressez et tenez le bouton de CALIBRATE. Tout en continuant à tenir le CALIBRATE, également pressez et tenez le bouton de DISPLAY. Tenez les deux boutons pendant environ 3 secondes jusqu'à ce que vous voyiez un message clignotement "dd-CAL". Quand le message du "dd-CAL" apparaît, libérez les deux boutons. Vous êtes maintenant en mode de calibrage de champ.
- 3. Quand les boutons ont été libérés de l'étape 2, l'affichage montrera le message de clignotement "run 01". Si vous voulez sortir le procédé de calibrage maintenant avant de distribuer n'importe quel fluide, passez à l'étape 11.
- 4. Si vous voulez continuer le calibrage, mais n'as pas distribué n'importe quel fluide encore, faites vos préparations finales à votre système de pompage, mais ne commencez pas à pomper encore.
- 5. Commencez votre système de pompage de sorte que le fluide traverse le compteur. L'affichage cessera de clignoter et montrera le message de "run 01". Distribuez le fluide dans un récipient qui vous permet de juger la quantité de fluide pompée. Quand vous avez pompé la quantité désirée (par exemple, 10 gallons), arrêtez le flux de fluide rapidement.
- 6. Quand l'écoulement a arrêté, brièvement pressez et libérez tous les deux boutons. En ce moment l'affichage d'ordinateur changera en "0000.00" avec le chiffre à gauche clignotant.
- 7. Entrez le volume (quantité) de fluide cela que vous avez distribué (par exemple, si votre récipient de 10-gallon est plein, écrivez "10.0" pour des gallons ou "37.5" pour des litres). Pour écrire les nombres, utilisez le bouton de CALIBRATE pour changer la valeur du chiffre qui clignote. Utilisez le bouton de DISPLAY pour décaler le "clignotement" au prochain chiffre.
- 8. Quand le nombre correct est écrit, brièvement pressez et libérez tous les deux boutons. L'affichage changera maintenant en message de clignotement à "run 02". Vous avez maintenant installé le nouveau point de cal-courbe. Vous étes prêts à finir le calibrage (étape 10) ou à écrire un autre nouveau point de calibrage (étape 9).
- 9. Pour écrire un autre point de calibrage, retournez et répétez les étapes 3 à 8. Il est possible d'installer à 15 points de calcourbe, et le message de "run ##" incrémentera chaque fois que vous répétez le procédé de calibrage (run 01, run 02, run 03, etc., jusqu'à la run 15).
- 10. Pour finir le calibrage, pressez et tenez tous les deux boutons pendant environ 3 secondes jusqu'à ce que vous voviez le message "CAL End". Après que vous libérez les boutons l'ordinateur reprendra des opérations normales avec le nouveau point(s) de calibrage actif.
- 11. Si vous n'avez distribué aucun fluide, vous pouvez sortir le calibrage sans changer la courbe de calibrage. Si le message "run 01" et vous n'avez distribué aucun fluide, tenez les deux boutons pendant environ 3 secondes jusqu'à ce que vous voyiez le message de "CAL End". Après vous libérez les boutons, l'ordinateur reprendra l'opération normale et la vieille courbe (si vu écriviez un du passé) est encore intacte.

## **Le Calibrage avec le Signal de Sortie Conditionné**

Le K-facteur de votre compteur apparaît sur le rapport de calibrage comme les nombres d'impulsions par gallon. Le facteur est déterminé pendant la production en utilisant l'eau à 70°F (21°C). Ce K-facteur peut être utilisé pour le calibrage de "Point Seul" et fournira une exactitude acceptable. Cependant, les indications ne peuvent être pas précises quand vous utilisez cette méthode de calibrage dans quelques situations. Par exemple, quand vous utilisez le compteur dans les conditions extrêmes de la température ou quand vous utilisez le compteur avec d'autres fluides que l'eau.

Pour l'exactitude améliorée dans de telles conditions, nous recommandons qu'un K-facteur spécifique à l'application soit déterminé et utilisé pour le calibrage. Un calibrage de "Point Seul" peut produire une exactitude acceptable au milieu de la gamme de débit, mais cinq ou plus points de calibrage peuvent produire un niveau élevé d'exactitude, particulièrement à l'extrémité inférieure de la gamme de débit.

#### **ENTRETIEN**

La manipulation et le soin appropriés prolongeront la vie et le service du compteur.

## **Rotor De Turbine**

Le compteur est pratiquement exempt d'entretien.Cependant, il est important que les rotor bouge librement. Maintenez le compteur propre et exempt des contaminations.

Si le rotor ne tourne pas librement, appliquez un lubrifiant pénétrant sur le rotor, l'axe, et les roulements. Enlevez tous les débris ou gisements du rotor en utilisant une brosse molle ou une petite sonde. Faites attention à n'endommager pas le rotor de turbine ou les appuis.

## **ATTENTION**

**Soufflage d'air comprimé à la turbine pourrait endommager le rotor.**

## **Le Remplacement de la Batterie**

L'écran d'ordinateur est actionné par deux batteries du lithium 3-volt qui peuvent être remplacées tandis que le compteur est installé. Quand les batteries sont enlevées ou perdent la puissance, le groupe et les totaux cumulatifs remis à zéro mais les calibrages de champ et d'usine sont maintenus.

Si l'affichage de l'écran d'ordinateur devient faible ou blanc, remplacez les batteries comme suit :

- 1. Enlevez les quatre vis de "Phillips" d'avant du compteur et soulevez et la plaque avant de la turbine.
- 2. Enlevez les vieilles batteries et nettoyez toute corrosion des bornes.
- 3. Installez les nouvelles batteries. Assurezvous que le poteau positif est en position correcte.
- 4. Quand les batteries sont remplacées, la plaque actionnerait ON. Vérifiez l'affichage pour assurer des fonctions nor-males ont repris avant de se réunir encore.
- 5. Repositionnez les batteries, si nécessaire, et placez la plaque avant sur le logement de turbine. Pour éviter des dommages d'humidité, vérifiez que l'O-ring entièrement sécurise. Serrez les quatre vis sur l'avant de la plaque.

## **CARACTÉRISTIQUES**

#### **Admission Et Sortie:**

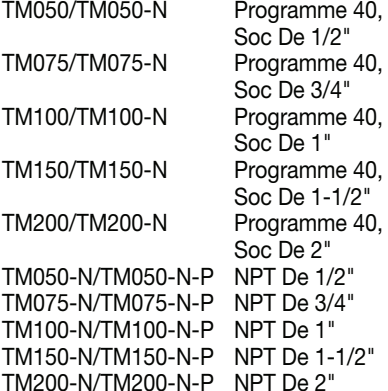

#### **Type de Plan:** Turbine

## **Composants Mouillés:**

Loger: PVC Coussinets: En Céramique Axe: Carbure De Tungstène Rotor Et Supports: PVDF Arrêtoir: Acier Inoxydable

- **Type de Garniture:** Glissade Programme 40 Soc ou NPT (femelle)
- **Pression d'Utilisation Maximale:** 150 PSIG @ 73°F

#### **Mésure des U.S.**

**Unité de Mesure:** Gallon

#### **Chaîne de écoulement:**

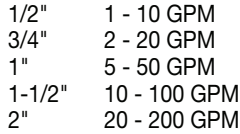

- **L'exactitude avec l'ordinateur:** ± 3.0% (l'exactitude peut être améliorée avec le calibrage de champ)
- **La Température de Fonctionnement:\***

+32° à +140° F

#### **La Température de Stockage:**  $-40^{\circ}$  à  $+158^{\circ}$  F

#### **Les Poids de Produit:\*\***

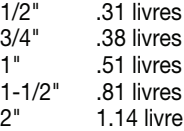

## **Les Dimensions - Pouces (W x H x L):\*\*\*** 11 12 2.5 2.5 x 4.5 x 4.5 x 4.5 x 4.5 x 4.5 x 4.5 x 4.5 x 4.5 x 4.5 x 4.5 x 4.5 x 4.5 x 4.5 x 4.5 x 4.5 x 4.5 x 4.5 x 4.5 x 4.5 x 4.5 x 4.5 x 4.5 x 4.5 x 4.5 x 4.5 x 4.5 x 4.5 x 4.

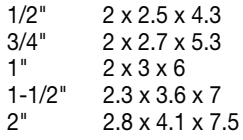

- **\*** Ne laissez pas le fluide de geler à l'intérieur du compteur.
- **\*\*** Le poids avec l'écran d'ordinateur. Le signal de sortie conditionné ajoute .30 livres.
- **\*\*\*** Les dimensions avec l'écran d'ordinateur. Le signal de sortie conditionné ajoute 1.1 pouce à la hauteur.

## **Mesure Métrique**

#### **Unité de Mesure:** Litre

#### **Chaîne de l'Ecoulement:**

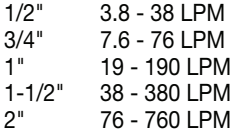

#### **L'exactitude avec l'ordinateur:** ± 3.0%

(l'exactitude peut être améliorée avec le calibrage de champ)

**La Température de Fonctionnement:\***  $0^\circ$  à  $+60^\circ$  C

#### **La Température de Stockage:**

 $-40^{\circ}$  à  $+70^{\circ}$  C

#### **Les Poids de Produit:\*\***

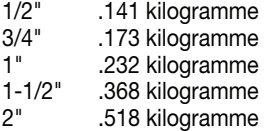

#### **Les Dimensions - cm (W x H x L):\*\*\***

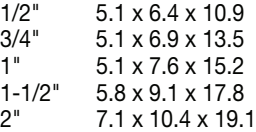

- **\*** Ne laissez pas le fluide de geler à l'intérieur du compteur.
- **\*\*** Le poids avec l'écran d'ordinateur. Le signal de sortie conditionné ajoute 136 kilogramme.
- **\*\*\*** Les dimensions avec l'écran d'ordinateur. Le signal de sortie conditionné ajoute 2.8 centimètres à la hauteur.

Les pièces et les accessoires de rechange suivants sont disponibles pour les compteurs de Séries de TM :

### **Le Numéro**

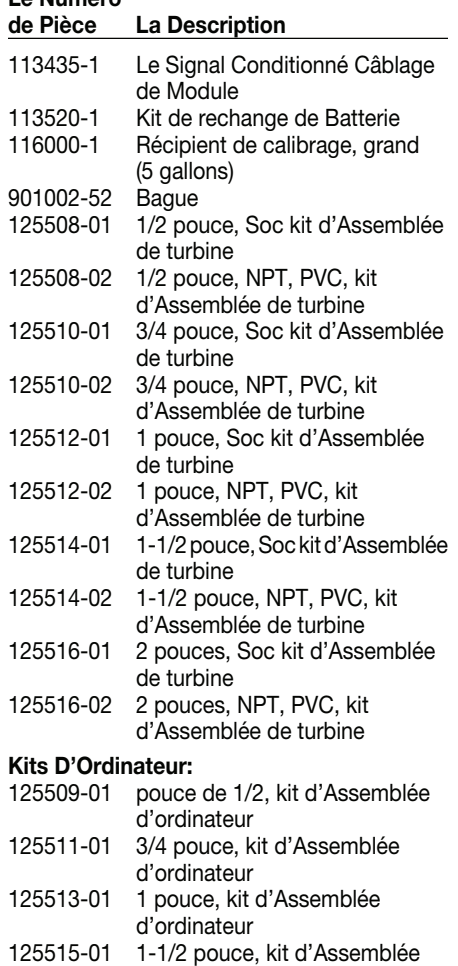

d'ordinateur 125517-01 2 pouces, kit d'Assemblée

d'ordinateur

### **SERVICE**

Pour la considération de garantie, contactez votre distributeur local. Si vous avez besoin d'aide, contact le service à la clientèle de GPI à:

#### **1-800-835-0113**

Vous aurez besoin:

- Fournissez les informations du décalque sur votre compteur.
- Recevez un nombre de retour d'autorisation.
- Rincez n'importe quel fluide du compteur avant l'expédition à l'usine.
- S'il est possible, laissez les garnitures installées par client ou de la longueur suffisante de la pipe nue pour la réinstallation.

## **ATTENTION**

**Ne renvoyez pas le compteur sans autorité spécifique du département de service à la clientèle de GPI. En raison des règlements stricts régir le transport, la manipulation, et la disposition des liquides dangereux ou inflammables, GPI n'acceptera pas des compteurs pour la reprise à moins qu'ils soient complètement exempts de résidu liquide.**

#### **WEEE DIRECTIVE**

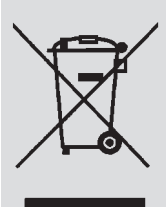

Le Waste Electrical and Electronic Equipment (WEEE) directive (2002/96/EC) a été approuvé par le Parlement Européan et le Conseil de l'Union Européene en 2003. Ce symbole indique que ce produit contient l'équipement électrique et électronique qui peut inclure les batteries, les cartes électroniques les

affichages à cristaux liquides ou d'autres composants qui peuvent être sujets à des règlements locaux de disposition à votre endroit. Veuillez comprendre ces règlements et débarassez-vous de ce produit d'une façon responsable.

Manufacturer's Name: Great Plains Industries, Inc. Manufacturer's Address: 5252 East 36th Street North Wichita, KS USA 67220-3205

Declares, that the product:

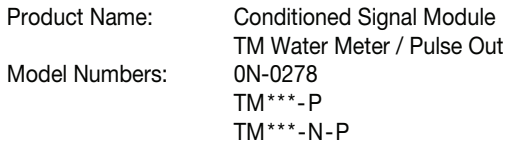

*Model numbers include all combinations of an alpha-numeric series as illustrated above.*

Conform to the following Standards:

EMC: EN 50081-1 (Reference EN 55022) EN 55082-1 EN 61000-3-2 EN 61000-3-3 EN 61000-4-2 EN 61000-4-3

Supplementary Information:

"The products comply with the requirements of the EMC Directive 89/336/EEC."

I, the undersigned, hereby declare that the equipment specified above conforms to the above Directive(s) and Standard(s).

> Signature:<br>Full Name: Position: President

Jrant Notter

Mr. Grant Nutter Great Plains Industries, Inc. Place: Wichita, KS USA November 2007

Manufacturer's Name: Great Plains Industries, Inc. Manufacturer's Address: 5252 East 36th Street North Wichita, KS USA 67220-3205

Declares, that the product:

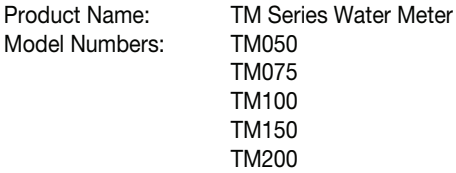

*Model numbers may include the suffix "-N" to indicate thread type.*

Conform to the following Standards:

EMC: EN 50081-1 (Reference EN 55022) EN 55082-1

Supplementary Information:

"The products comply with the requirements of the EMC Directive 89/336/EEC."

I, the undersigned, hereby declare that the equipment specified above conforms to the above Directive(s) and Standard(s).

> Signature:<br>Full Name: Position: President

Jrant Nutter

Mr. Grant Nutter Great Plains Industries, Inc. Place: Wichita, KS USA November 2007

 $\epsilon$ 

## **Limited Warranty Policy**

Great Plains Industries, Inc. 5252 E. 36<sup>th</sup> Street North, Wichita, KS USA 67220-3205, hereby provides a limited warranty against defects in material and workmanship on all products manufactured by Great Plains Industries, Inc. This product includes a 1 year warranty. Manufacturer's sole obligation under the foregoing warranties will be limited to either, at Manufacturer's option, replacing or repairing defective Goods (subject to limitations hereinafter provided) or refunding the purchase price for such Goods theretofore paid by the Buyer, and Buyer's exclusive remedy for breach of any such warranties will be enforcement of such obligations of Manufacturer. The warranty shall extend to the purchaser of this product and to any person to whom such product is transferred during the warranty period.

The warranty period shall begin on the date of manufacture or on the date of purchase with an original sales receipt. This warranty shall not apply if:

- A. the product has been altered or modified outside the warrantor's duly appointed representative;<br>B. the product has been subjected to neglect, misuse, abuse or damage or has been installed or
- the product has been subjected to neglect, misuse, abuse or damage or has been installed or operated other than in accordance with the manufacturer's operating instructions.

To make a claim against this warranty, contact the GPI Customer Service Department at 316-686-7361 or 888-996-3837. Or by mail at:

Great Plains Industries, Inc. 5252 E. 36th St. North Wichita, KS, USA 67220-3205

The company shall, notify the customer to either send the product, transportation prepaid, to the company at its office in Wichita, Kansas, or to a duly authorized service center. The company shall perform all obligations imposed on it by the terms of this warranty within 60 days of receipt of the defective product.

GREAT PLAINS INDUSTRIES, INC., EXCLUDES LIABILITY UNDER THIS WARRANTY FOR DIRECT, INDI-RECT, INCIDENTAL AND CONSEQUENTIAL DAMAGES INCURRED IN THE USE OR LOSS OF USE OF THE PRODUCT WARRANTED HEREUNDER.

The company herewith expressly disclaims any warranty of merchantability or fitness for any particular purpose other than for which it was designed.

This warranty gives you specific rights and you may also have other rights which vary from U.S. state to U.S. state.

Note: In compliance with MAGNUSON MOSS CONSUMER WARRANTY ACT – Part 702 (governs the resale availability of the warranty terms).

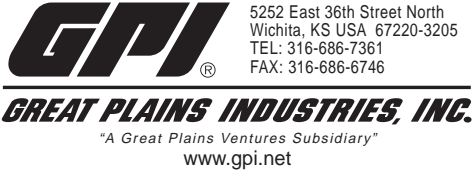

**1-888-996-3837**

GPI is a registered trademark of Great Plains Industries, Inc. © 2007 GREAT PLAINS INDUSTRIES, INC., Wichita, KS